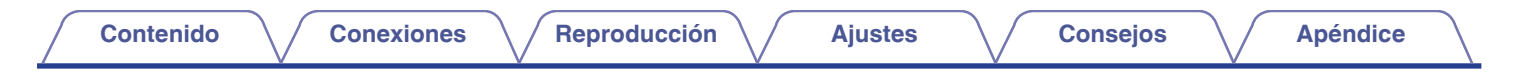

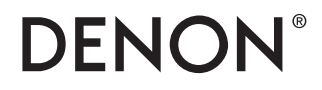

# **PMA-1600NE**

**AMPLIFICADOR INTEGRADO**

# . **Manual del usuario**

Puede imprimir más de una página de un PDF en una sola hoja de papel.

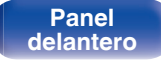

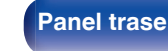

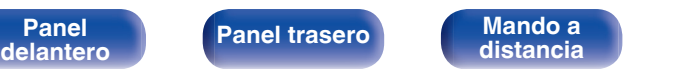

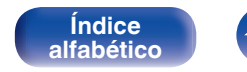

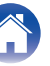

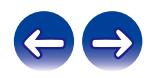

<span id="page-1-0"></span>**Contenido [Conexiones](#page-15-0) A**  $\left(\sqrt{\frac{2}{\text{Reproduction}}}\right)$  **A**  $\left(\sqrt{\frac{2}{\text{Re款}}}\right)$  **[Consejos](#page-42-0)**  $\left(\sqrt{\frac{2}{\text{Re身}}} \right)$ 

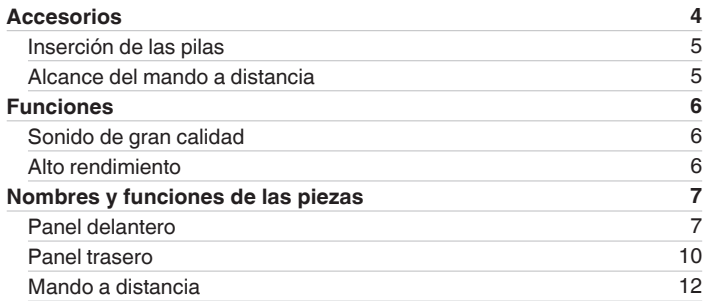

### **Conexiones**

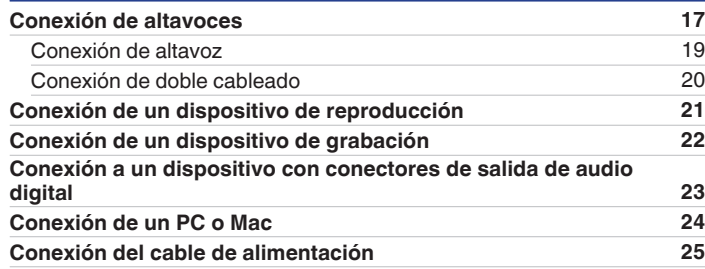

### **Reproducción**

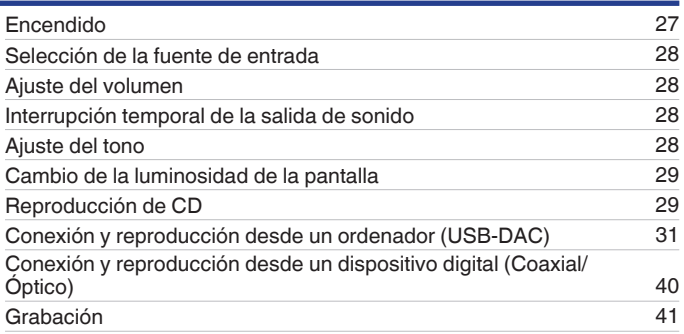

## **Ajustes**

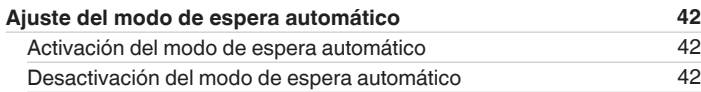

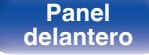

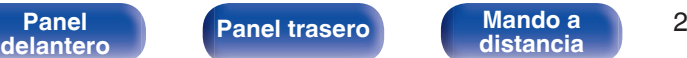

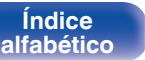

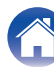

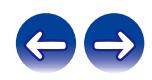

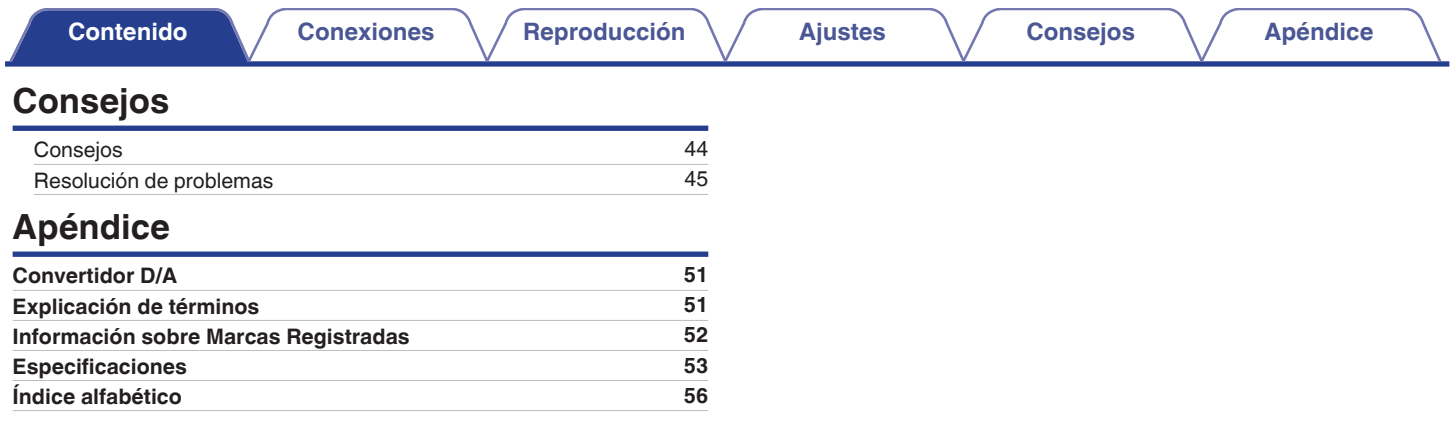

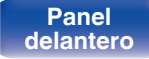

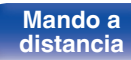

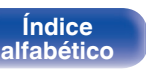

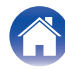

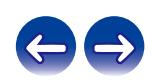

<span id="page-3-0"></span>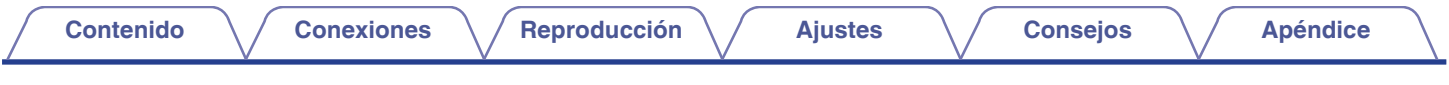

Le damos las gracias por la adquisición de este producto Denon. Para asegurar un funcionamiento correcto de la unidad, lea atentamente este manual del usuario antes de usarla.

Después de leerlas, asegúrese de guardar el manual para futura referencia.

## **Accesorios**

Compruebe que el producto va acompañado de las piezas siguientes.

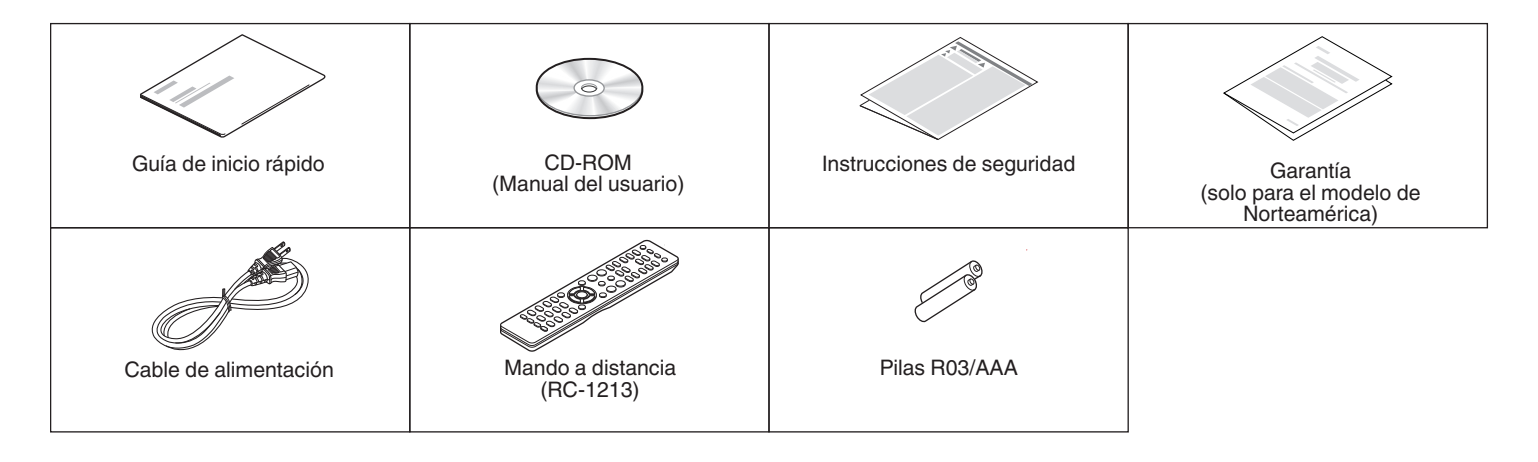

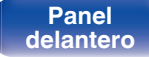

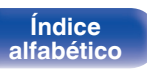

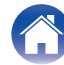

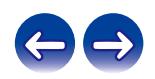

<span id="page-4-0"></span>**[Contenido](#page-1-0) [Conexiones](#page-15-0) [Reproducción](#page-25-0) [Ajustes](#page-41-0) [Consejos](#page-42-0) [Apéndice](#page-50-0)**

### **Inserción de las pilas**

**1 Retire la tapa trasera en la dirección de la flecha y sáquela.**

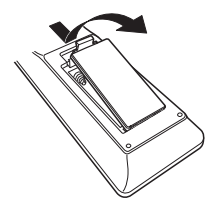

**2 Introduzca dos pilas correctamente en el compartimiento de las pilas como se indica.**

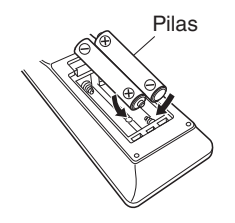

**3 Coloque la tapa trasera en su lugar.**

#### **NOTA**

- 0 Para evitar daños o derrames del fluido de la batería:
	- 0 No utilice una nueva batería junto con una ya utilizada.
	- 0 No utilice dos tipos diferentes de baterías.
- 0 Retire las baterías del mando a distancia si no lo va a utilizar por una largo periodo de tiempo.
- 0 Si hay fluido de batería, limpie cuidadosamente el fluido en el compartimiento de las baterías e inserte unas nuevas.

### **Alcance del mando a distancia**

Para utilizar el mando a distancia, apúntelo hacia el sensor de mando a distancia.

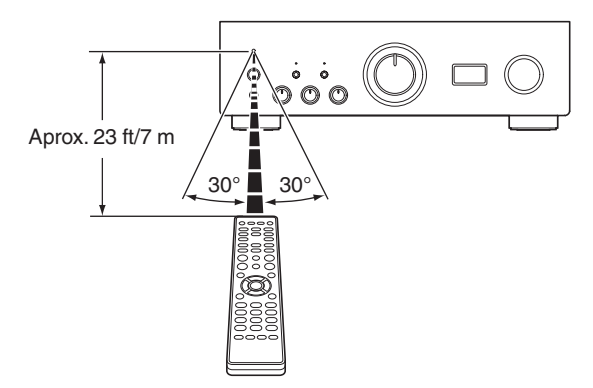

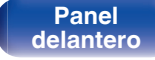

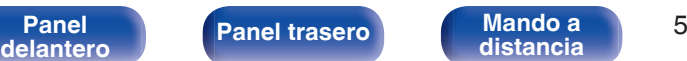

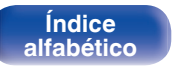

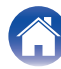

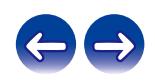

## <span id="page-5-0"></span>**Funciones**

### **Sonido de gran calidad**

0 **Circuito "push-pull" único UHC-MOS avanzado**

El UHC-MOS FET se utiliza para la fase de salida del amplificador de potencia. Cuenta con una corriente permanente de 30 A y una corriente instantánea de 120 A. La estabilidad de funcionamiento que se ve afectada por la fluctuación de temperatura mejora utilizando la primera fase seleccionada del FET doble para la fase de amplificación de tensión. Además, la propiedad de fase se estabiliza en la frecuencia alta utilizando el circuito de autocarga en cascada.

#### 0 **Alimentación eléctrica**

Para sacar un mayor provecho del circuito "push-pull" único UHC-MOS avanzado, esta potente fuente de alimentación consta de transformadores dobles con eliminación de corriente de fuga, diodos de barrera Schottky con capacidad de corriente ultra alta y un condensador de tipo bloque diseñado especialmente que se ha optimizado para conseguir un sonido de gran calidad.

#### 0 **Base mecánica**

La carcasa con 6 bloques discretos blindados para cada nivel de señal y una base de materiales de alta densidad persiguen el concepto de base mecánica, eliminando las influencias provocadas por la vibración externa y evitando que la vibración del transformador, la fuente de vibración interna, se transmita al circuito del amplificador.

### **Alto rendimiento**

0 **Equipado con una función USB-DAC para poder reproducir fuentes de sonido de alta resolución**

Esta unidad es compatible con la reproducción de formatos de audio de alta resolución tales como archivos DSD (2,8/5,6/11,2 MHz) y archivos PCM hasta 384 kHz/32 bits. Ofrece reproducción de alta calidad de archivos de alta resolución que se envían a esta unidad a través de la conexión USB-B de un ordenador.

#### 0 **Conectores DIGITAL AUDIO IN (COAXIAL/OPTICAL)**

Puede reproducir señales PCM hasta 192 kHz/24 bits introduciendo señales de audio digital de un dispositivo externo en esta unidad.

#### 0 **Ecualizador de plato**

Incluso los usuarios que prefieren las grabaciones analógicas se sienten satisfechos porque el circuito del ecualizador de plato para la entrada FET admite MM/MC.

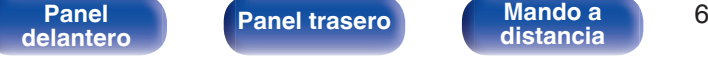

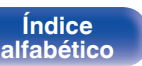

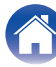

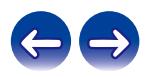

<span id="page-6-0"></span>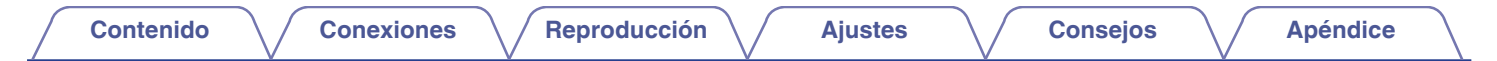

### **Nombres y funciones de las piezas**

### **Panel delantero**

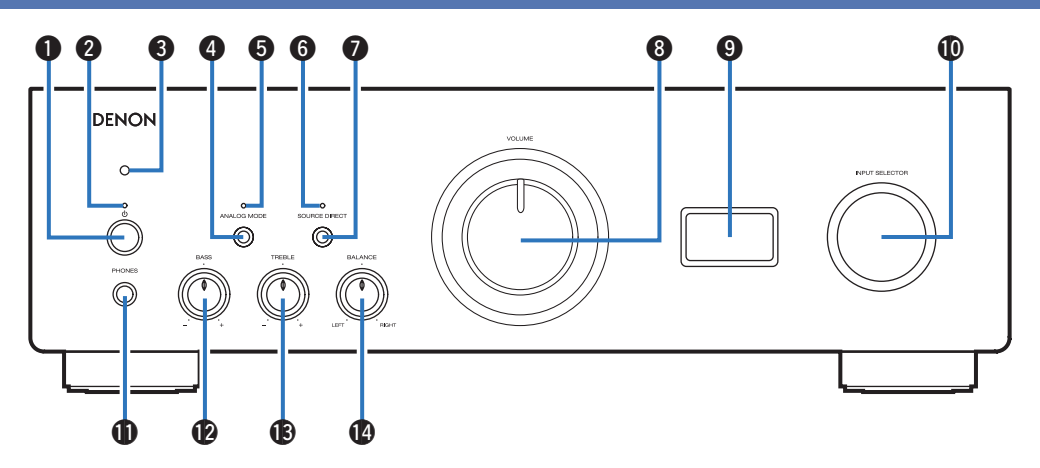

#### **Botón de alimentación (b)**

Permite encender y apagar la unidad.  $(\sqrt{p})$  [p. 27\)](#page-26-0)

#### B **Indicador de alimentación**

Se ilumina de las maneras siguientes en función del estado de la alimentación:

0 Encendido: Verde

**[Índice](#page-55-0) [alfabético](#page-55-0)**

- 0 Modo de espera: Desactivado
- 0 Apagado: Desactivado
- 0 Cuando el circuito de protección se activa: Rojo (parpadeante)

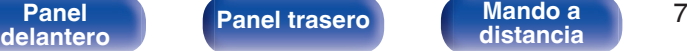

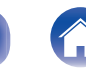

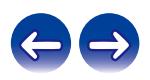

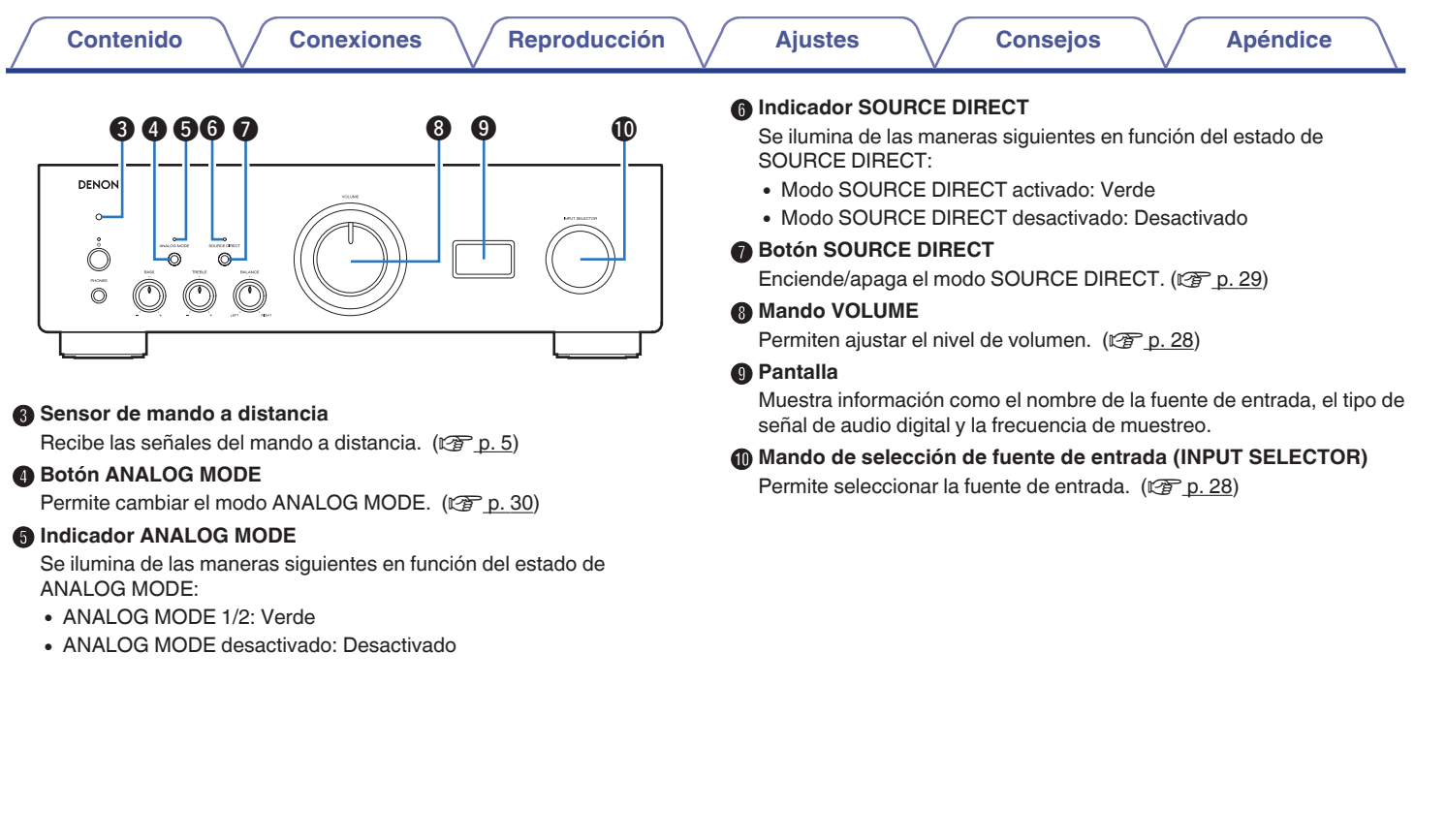

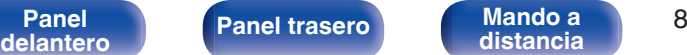

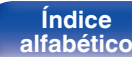

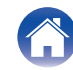

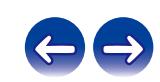

<span id="page-8-0"></span>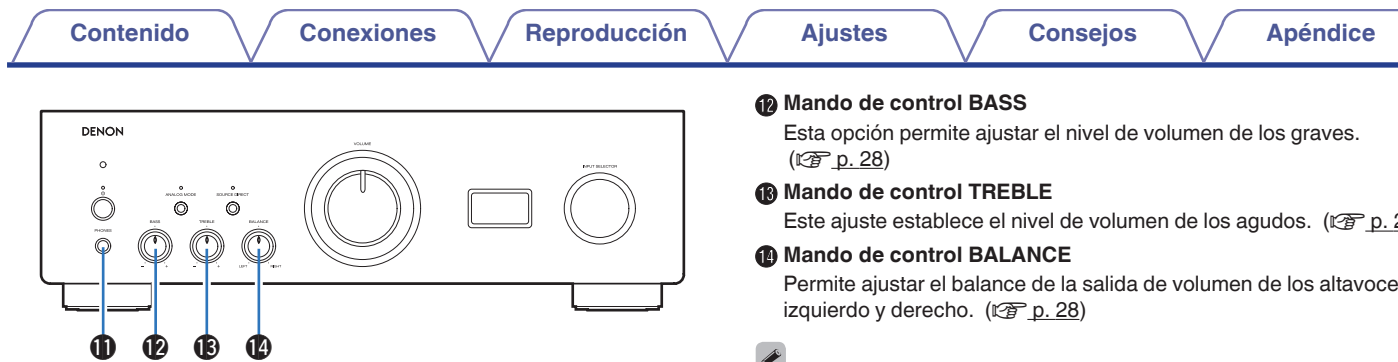

#### **6** Conector de auriculares (PHONES)

Sirve para conectar los auriculares.

Desactive la salida del altavoz cuando se utilicen auriculares.

#### **NOTA**

0 Para evitar pérdida de audición, no suba el volumen excesivamente cuando use los auriculares.

Este ajuste establece el nivel de volumen de los agudos. (v [p. 28\)](#page-27-0)

Permite ajustar el balance de la salida de volumen de los altavoces

 $\sigma$ 

• **@. ® v @ se pueden ajustar cuando @ está apagado (el modo SOURCE** DIRECT está desactivado).

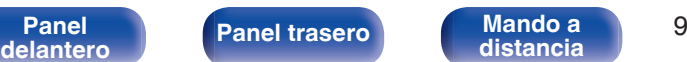

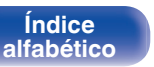

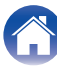

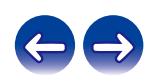

<span id="page-9-0"></span>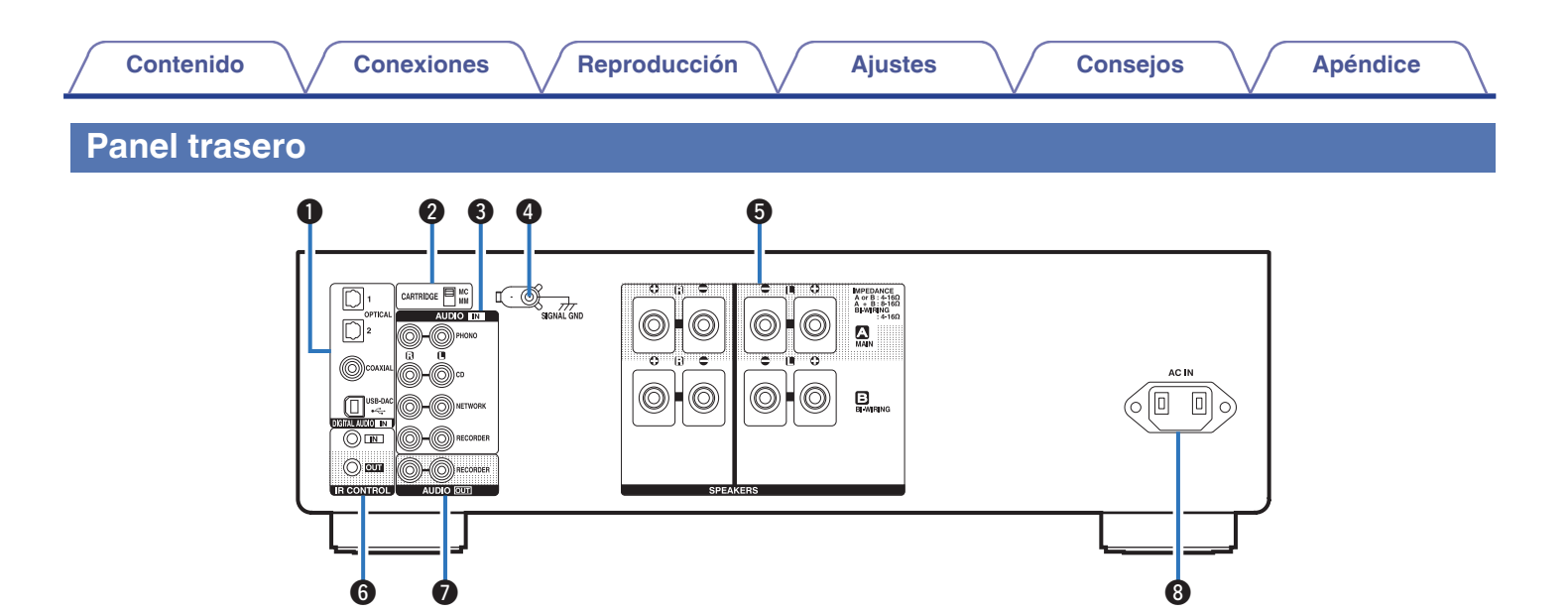

#### A **Conectores DIGITAL AUDIO IN**

Sirven para conectar dispositivos equipados con conectores de salida de audio digital y PC.

- 0 ["Conexión a un dispositivo con conectores de salida de audio](#page-22-0) [digital" \(](#page-22-0) $\sqrt{\epsilon}$  p. 23)
- ["Conexión de un PC o Mac" \(](#page-23-0) $\mathbb{Q}_p$  p. 24)

B **Interruptor de selección CARTRIDGE**

Ajuste este interruptor para cambiar entre MM o MC en función del tipo de cápsula que utilice el giradiscos.

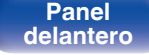

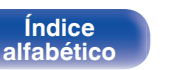

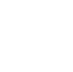

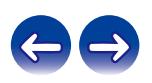

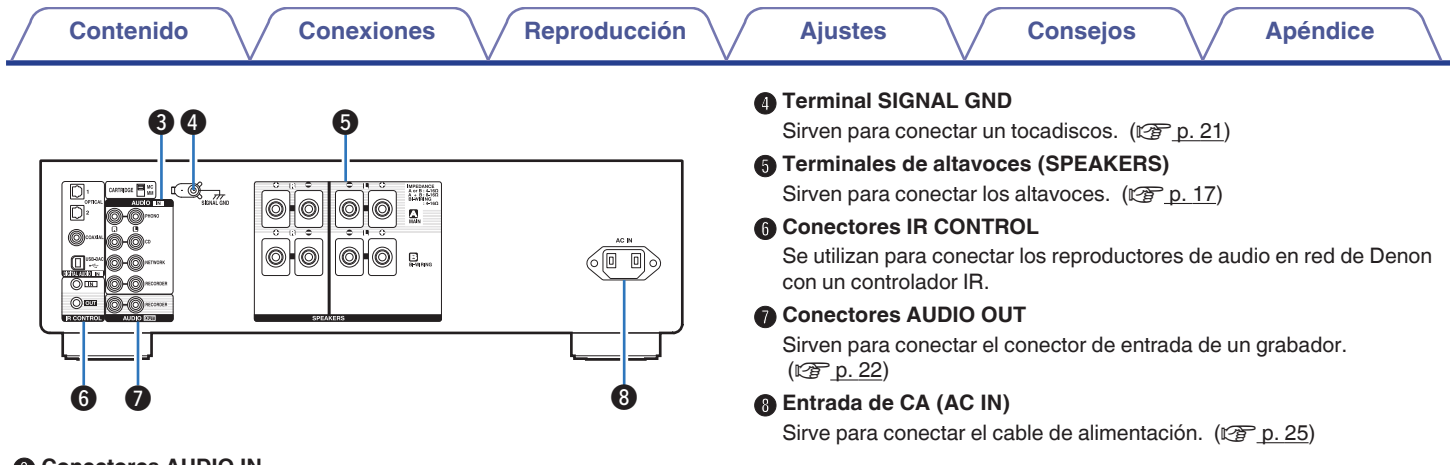

#### **@** Conectores AUDIO IN

Sirven para conectar dispositivos equipados con conectores de audio analógico.

- ["Conexión de un dispositivo de reproducción" \(](#page-20-0) $\mathscr{D}$  p. 21)
- ["Conexión de un dispositivo de grabación" \(](#page-21-0) $\mathbb{Q}_p$  p. 22)

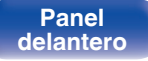

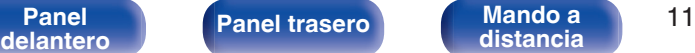

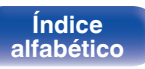

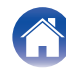

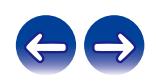

### <span id="page-11-0"></span>**Mando a distancia**

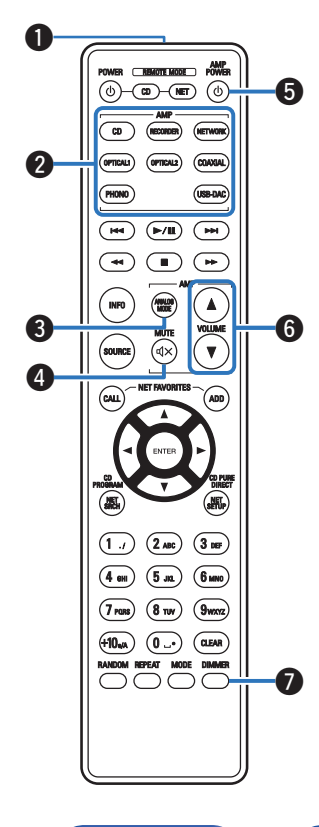

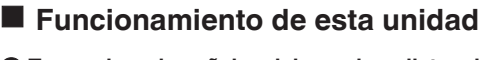

- A **Transmisor de señales del mando a distancia** Transmite las señales del mando a distancia. ( $\mathbb{Q}_F$  [p. 5\)](#page-4-0)
- **a** Botones selectores de fuente de entrada Permite seleccionar la fuente de entrada. ( $\mathscr{F}$  [p. 28\)](#page-27-0)
- **Botón ANALOG MODE** Permite cambiar el modo ANALOG MODE. ( $\sqrt{p}$  [p. 30\)](#page-29-0)
- **D** Botón MUTE ( $\triangleleft$ X) Permite silenciar la salida de audio. ( $\mathbb{F}$  [p. 28\)](#page-27-0)
- **B** Botón de alimentación (AMP POWER (b) Permite encender y apagar la unidad (modo de espera). ( $$p. 27$ )
- **Botones VOLUME (AV)** Permiten ajustar el nivel de volumen. ( $\sqrt{2}$  [p. 28\)](#page-27-0)
- G **Botón DIMMER** Modifica la luminosidad de la pantalla. ( $\mathbb{Q}$  [p. 29\)](#page-28-0)

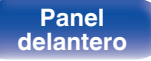

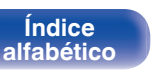

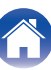

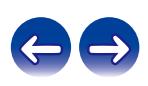

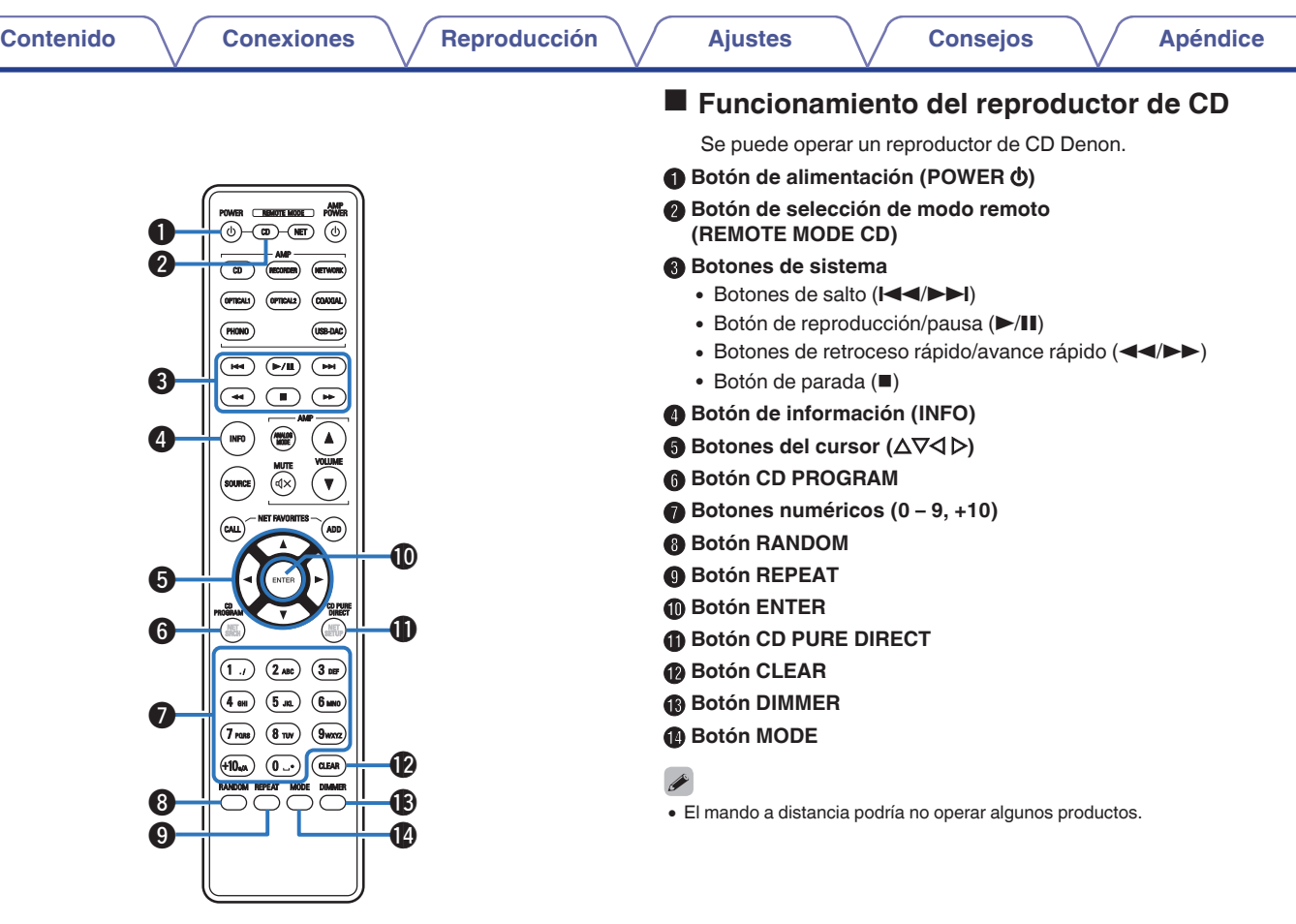

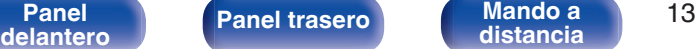

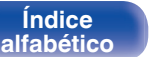

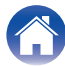

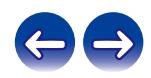

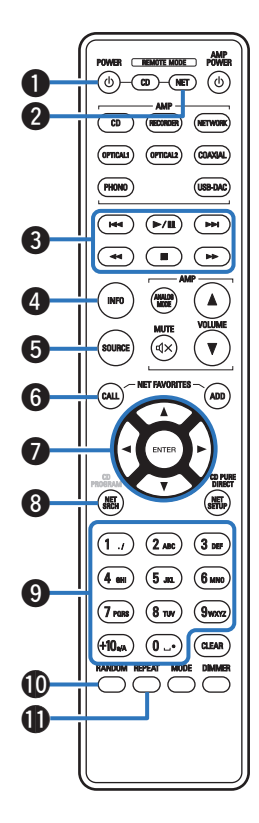

### ■ Funcionamiento del reproductor de audio en **red**

Para controlar un reproductor de audio en red Denon, pulse el botón REMOTE MODE NET para cambiar el mando a distancia al modo de funcionamiento de reproductor de audio en red.

- A **Botón de alimentación (POWER** X**)**
- B **Botón de selección de modo remoto (REMOTE MODE NET)**
- **Botones de sistema** 
	- Botones de salto (I<del><</del>I→DI)
	- $\bullet$  Botón de reproducción/pausa ( $\blacktriangleright$ /II)
	- Botones de retroceso rápido/avance rápido (◀◀/▶▶)
	- $\bullet$  Botón de parada ( $\blacksquare$ )
- D **Botón de información (INFO)**
- **B** Botón SOURCE
- **Botón NET FAVORITES CALL**
- **Botones del cursor (** $\Delta \nabla \triangleleft \triangleright$ **)**
- **Botón NET SRCH**
- **Botones numéricos (0 9, +10)**
- **D** Botón RANDOM
- **Botón REPEAT**

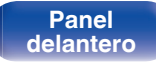

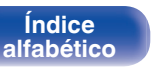

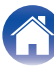

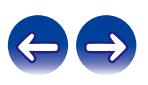

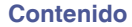

**D** Botón NET FAVORITES ADD

M **Botón ENTER**

N **Botón NET SETUP**

- **D** Botón CLEAR
- **B** Botón DIMMER
- Q **Botón MODE**

- 0 El amplificador y pueden manejarse con los botones de funcionamiento del amplificador aunque el modo de mando a distancia sea NET.
- 0 Al utilizarlo, consulte también las instrucciones de funcionamiento de los otros dispositivos.
- 0 El mando a distancia podría no operar algunos productos.

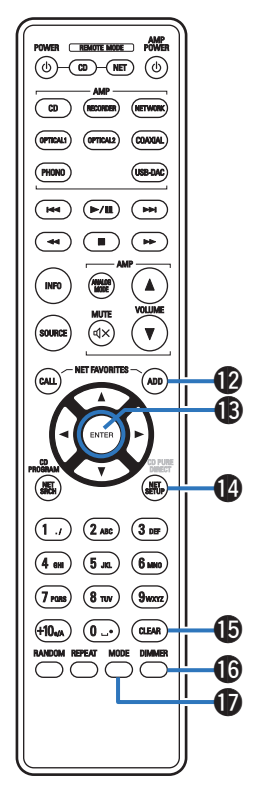

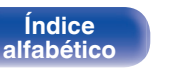

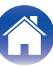

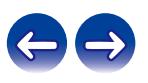

**[Panel](#page-6-0) 15**<br> **[delantero](#page-6-0) distancia distancia 15** 

### <span id="page-15-0"></span>o **Contenido**

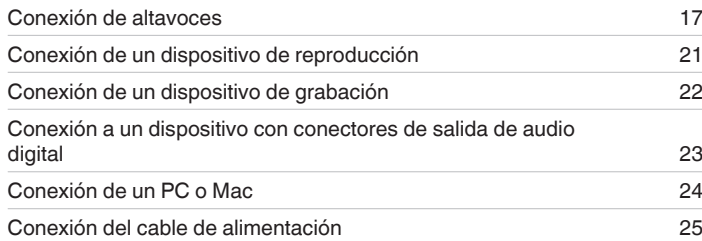

#### **NOTA**

- 0 No conecte el cable de alimentación hasta que se hayan completado todas las conexiones.
- 0 No junte los cables de alimentación con los cables de conexión en un mismo mazo. De lo contrario, se podrían ocasionar zumbidos o ruido.

### ■ Cables necesarios para las conexiones

Utilice los cables necesarios en función de los dispositivos que quiera conectar.

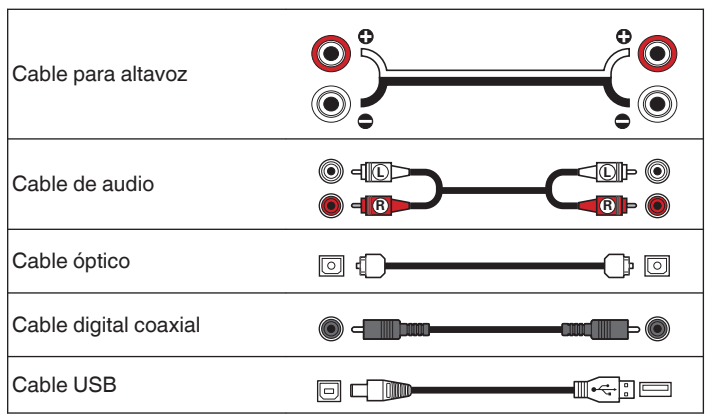

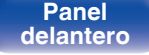

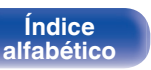

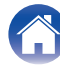

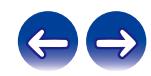

## <span id="page-16-0"></span>**Conexión de altavoces**

#### **NOTA**

- 0 Desconecte el enchufe de esta unidad de la alimentación de la toma de corriente antes de conectar los altavoces.
- 0 Conecte los cables de los altavoces de manera que no sobresalgan de los terminales de altavoces. El circuito de protección puede activarse si los alambres de los cables hacen contacto con el panel trasero o si los lados + y - hacen contacto entre sí. [\("Circuito de protección" \(](#page-51-0)( $\mathbb{P}\widehat{F}$  p. 52))
- 0 Nunca toque los terminales de altavoces mientras el cable de alimentación esté conectado. Si lo hace, puede provocar una descarga eléctrica.
- 0 Utilice altavoces con impedancias dentro de los rangos que se muestran a continuación para adaptarse al uso previsto.

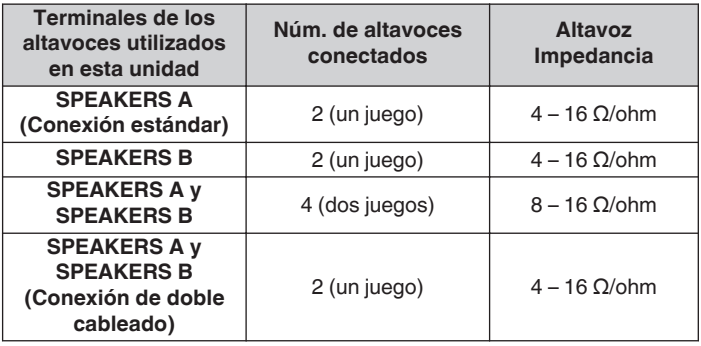

### ■ Conexión de los cables para los altavoces

Compruebe cuidadosamente los canales izquierdo (L) y derecho (R) y las polaridades + (rojo) y – (negro) de los altavoces que va a conectar a esta unidad, y asegúrese de conectar los canales y las polaridades correctamente.

**1 Quite aproximadamente 3/8 pulgadas (10 mm) del revestimiento del extremo del cable de altavoz y enrolle firmemente el conductor interior del cable o conéctele un terminal.**

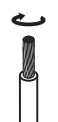

**2 Gire el terminal de altavoz en el sentido contrario a las agujas del reloj para soltarlo.**

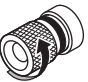

**3 Inserte el alambre del cable de altavoz hasta el fondo en el terminal de altavoz.**

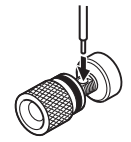

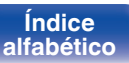

**4 Gire el terminal de altavoz en el sentido de las agujas del reloj para apretarlo.**

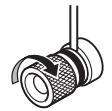

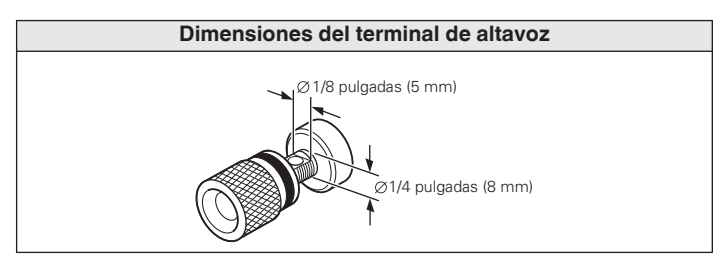

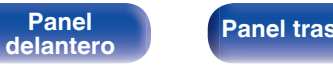

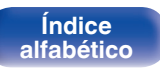

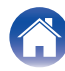

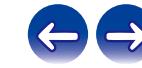

<span id="page-18-0"></span>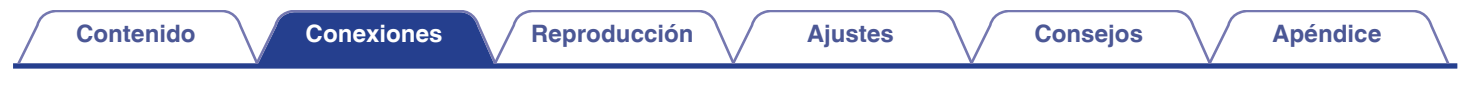

### **Conexión de altavoz**

Esta unidad está equipada con dos juegos de terminales de altavoces (SPEAKER A y SPEAKER B). Se puede conectar un juego de altavoces a cada juego de terminales y se puede conectar un total de dos juegos de altavoces.

Se emite la misma señal desde los terminales de SPEAKERS A y SPEAKERS B.

Cuando sólo hay un juego de altavoces conectado, utilice los terminales de SPEAKERS A o SPEAKERS B.

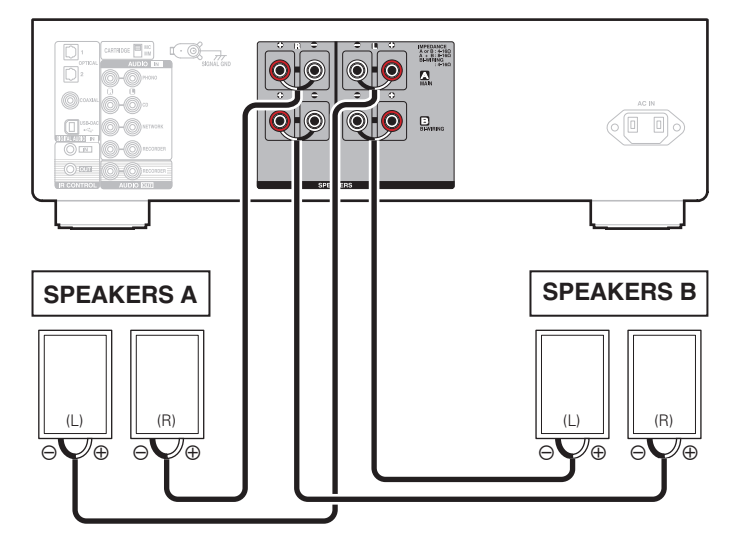

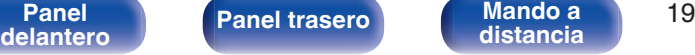

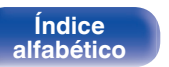

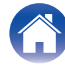

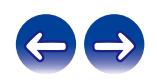

<span id="page-19-0"></span>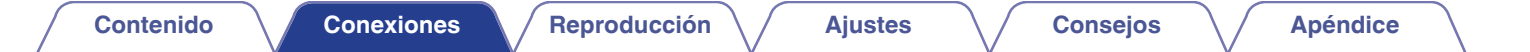

### **Conexión de doble cableado**

Esta conexión limita el efecto de la interferencia de señales entre los altavoces de rango alto (tweeters) y los altavoces de rango bajo (woofers), lo que le permite disfrutar de una reproducción de gran calidad.

Al conectar altavoces de doble cableado, conecte los terminales de rango medio y alto a SPEAKERS A (o SPEAKERS B), y los terminales de rango bajo a SPEAKERS B (o SPEAKERS A).

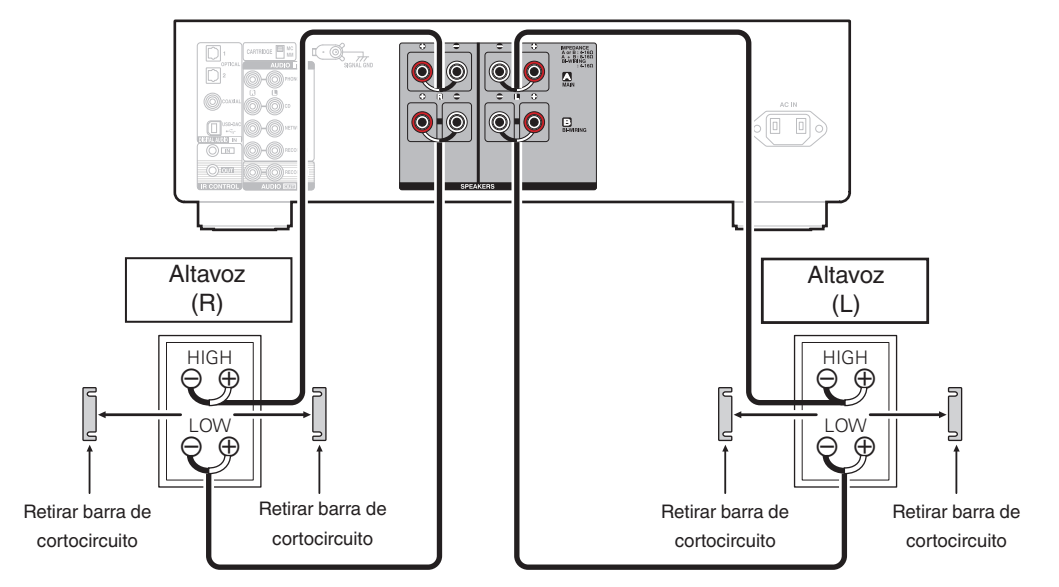

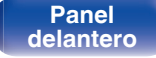

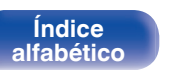

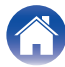

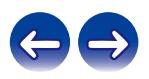

<span id="page-20-0"></span>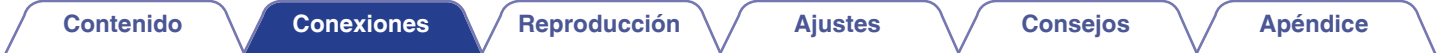

## **Conexión de un dispositivo de reproducción**

Puede conectar giradiscos, reproductores de CD y reproductores de audio en red a esta unidad.

Si configura esta fuente de entrada de la unidad en "PHONO" y accidentalmente sube el volumen sin haber conectado un giradiscos, es posible que se oiga un zumbido proveniente de los altavoces.

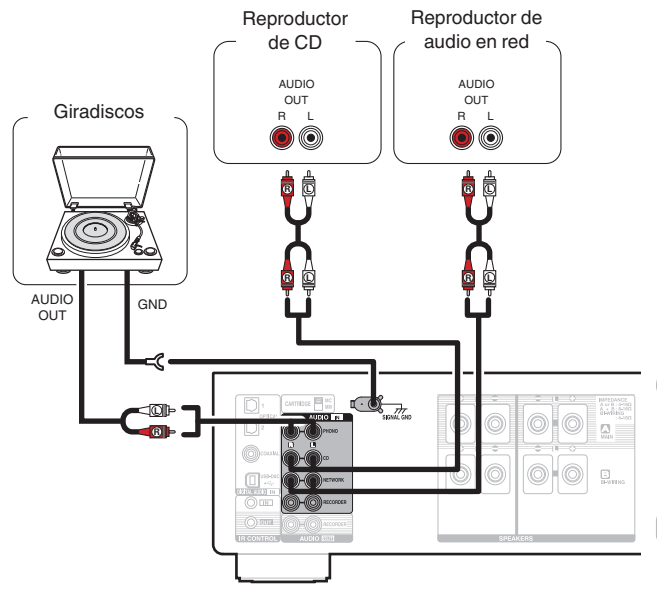

#### **NOTA**

- 0 El terminal de tierra (SIGNAL GND) de esta unidad no es para la conexión de seguridad a tierra. Si se conecta esta terminal cuando hay mucho ruido, el ruido se puede reducir. Tenga en cuenta que, en función del giradiscos, la conexión de la línea de tierra puede tener el efecto contrario y aumentar el ruido. En este caso, no es necesario que conecte la línea de tierra.
- Los terminales de entrada PHONO vienen equipados con una clavija cortocircuitadora. Retire esta clavija cuando vaya a conectar un giradiscos. Guarde la clavija cortocircuitadora en un lugar seguro.

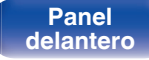

**[Panel](#page-6-0) ([Panel trasero](#page-9-0) [Mando a](#page-11-0)** 21 **[distancia](#page-11-0)**

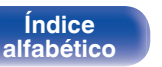

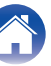

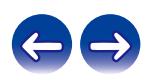

<span id="page-21-0"></span>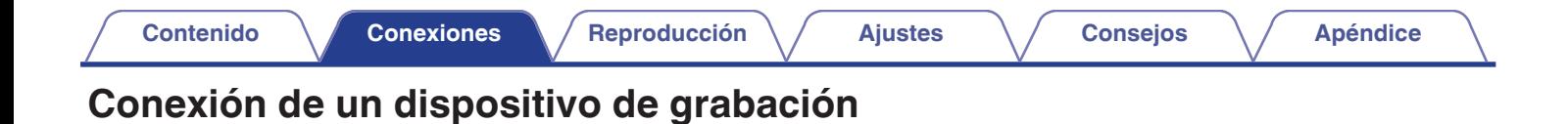

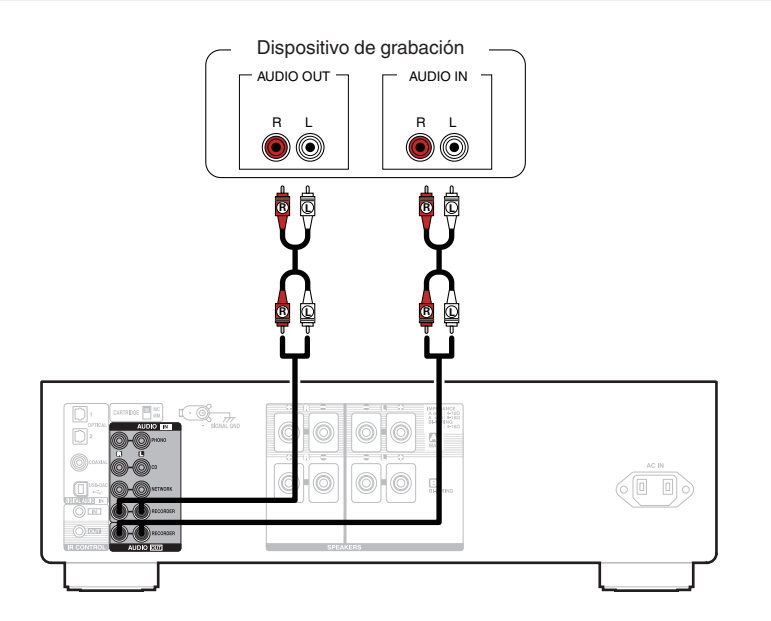

#### **NOTA**

0 Nunca inserte la clavija cortocircuitadora en los conectores de salida de grabación (AUDIO OUT RECORDER). Si lo hace, se pueden producir daños en la unidad.

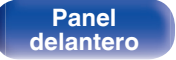

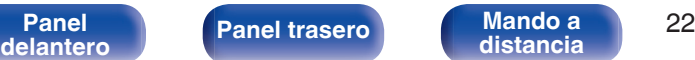

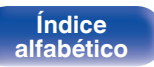

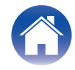

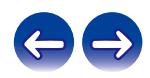

<span id="page-22-0"></span>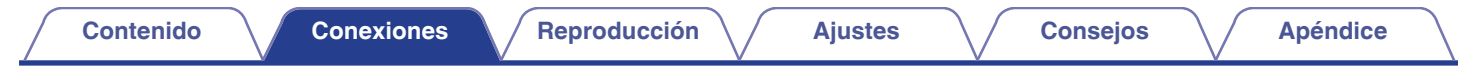

## **Conexión a un dispositivo con conectores de salida de audio digital**

Utilice esta conexión para introducir señales de audio digital a esta unidad, y convertir las señales para la reproducción utilizando el convertidor D/A de esta unidad.  $(\sqrt{p} - p. 31)$  $(\sqrt{p} - p. 31)$ 

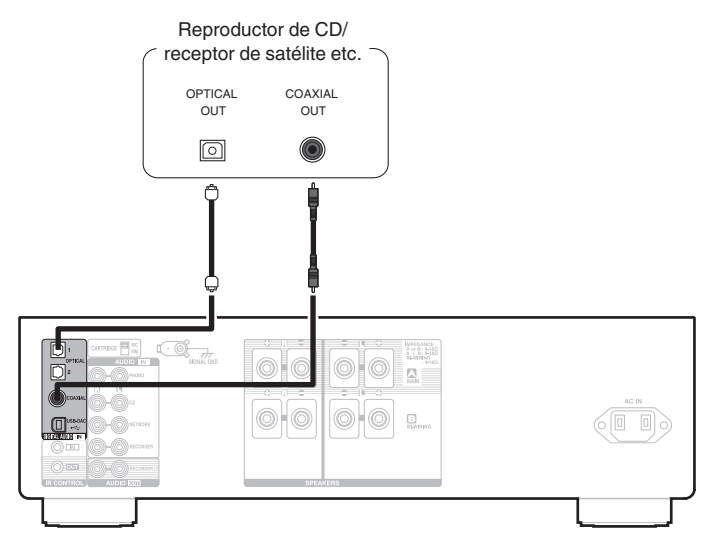

#### **NOTA**

- 0 Las señales de PCM lineal con frecuencias de muestreo de 32 kHz, 44,1 kHz, 48 kHz, 88,2 kHz, 96 kHz, 176,4 kHz o 192 kHz se pueden recibir en esta unidad.
- 0 No use la entrada para señales que no sean PCM, como Dolby Digital, DTS y AAC. Esto provocará ruido y podría dañar los altavoces.

**[distancia](#page-11-0)**

**[Panel](#page-6-0) 123**<br>**[delantero](#page-6-0) [Panel trasero](#page-9-0) [Mando a](#page-11-0) distancia 1** 

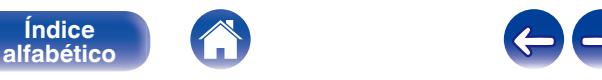

<span id="page-23-0"></span>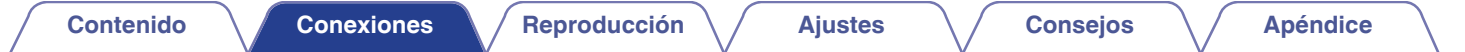

## **Conexión de un PC o Mac**

Conectando un ordenador al puerto USB-DAC en el panel trasero de esta unidad usando un cable de conexión USB comercialmente disponible, esta unidad se puede usar como un convertidor D/A. ( $\sqrt{2}$  [p. 31\)](#page-30-0)

**NOTA**

- Antes conectar vía USB esta unidad y su ordenador, instale el software del controlador en su ordenador. ( $\mathcal{F}$  [p. 32\)](#page-31-0)
- 0 Descargue el software controlador desde la página PMA-1600NE del sitio web de Denon.
- 0 Utilice un cable que sea de 10 ft (3 m) como máximo para realizar la conexión con el ordenador.

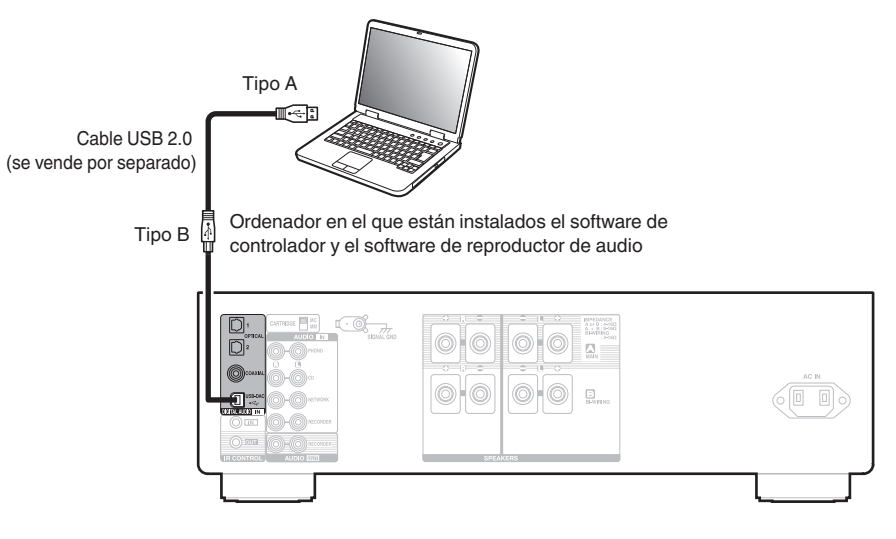

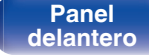

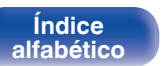

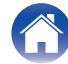

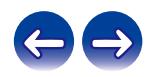

<span id="page-24-0"></span>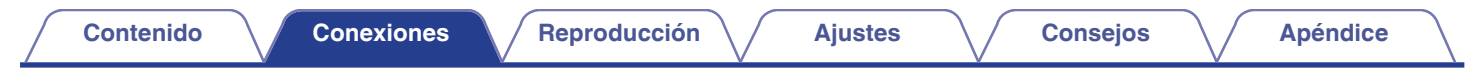

## **Conexión del cable de alimentación**

Conecte el cable de alimentación una vez que haya realizado todas las demás conexiones.

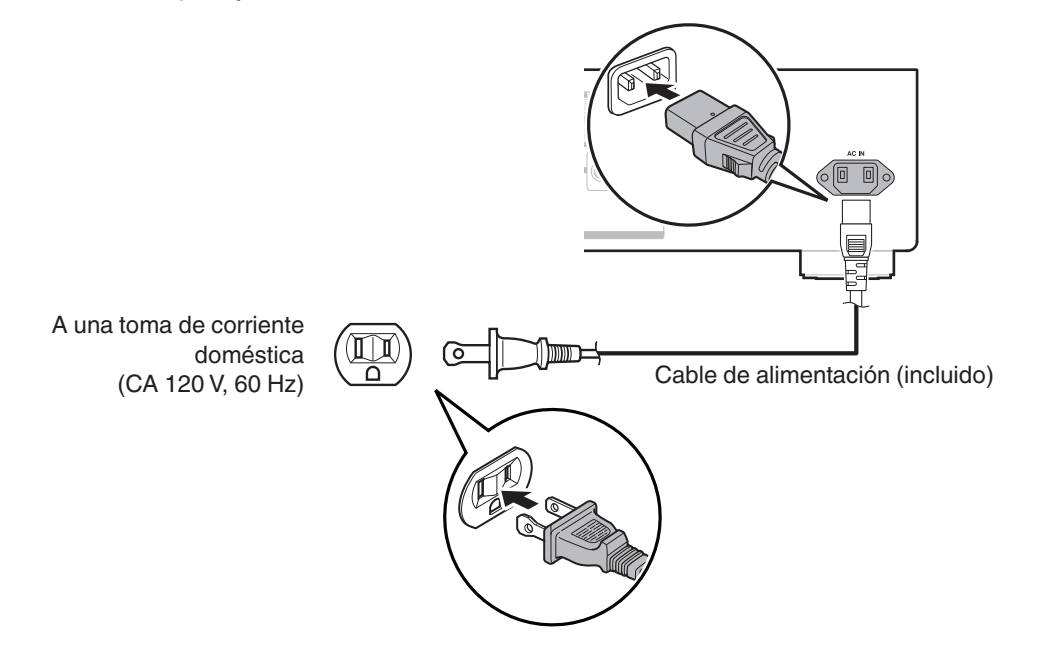

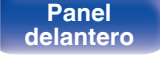

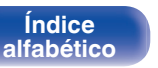

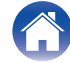

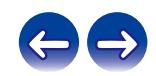

### <span id="page-25-0"></span> $\blacksquare$  Contenido

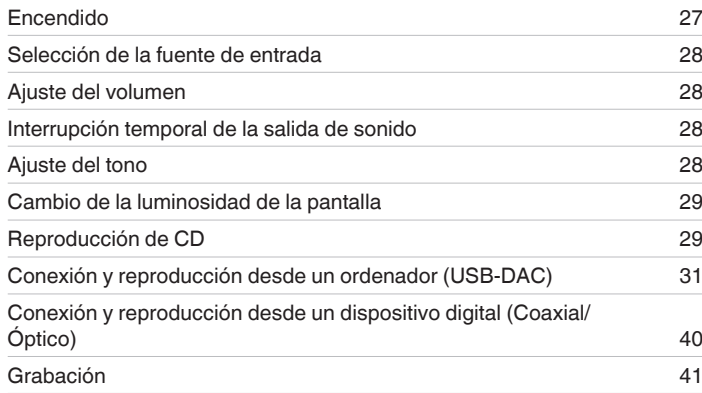

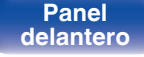

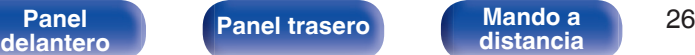

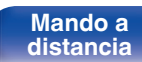

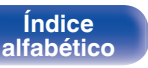

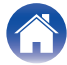

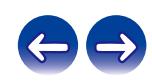

<span id="page-26-0"></span>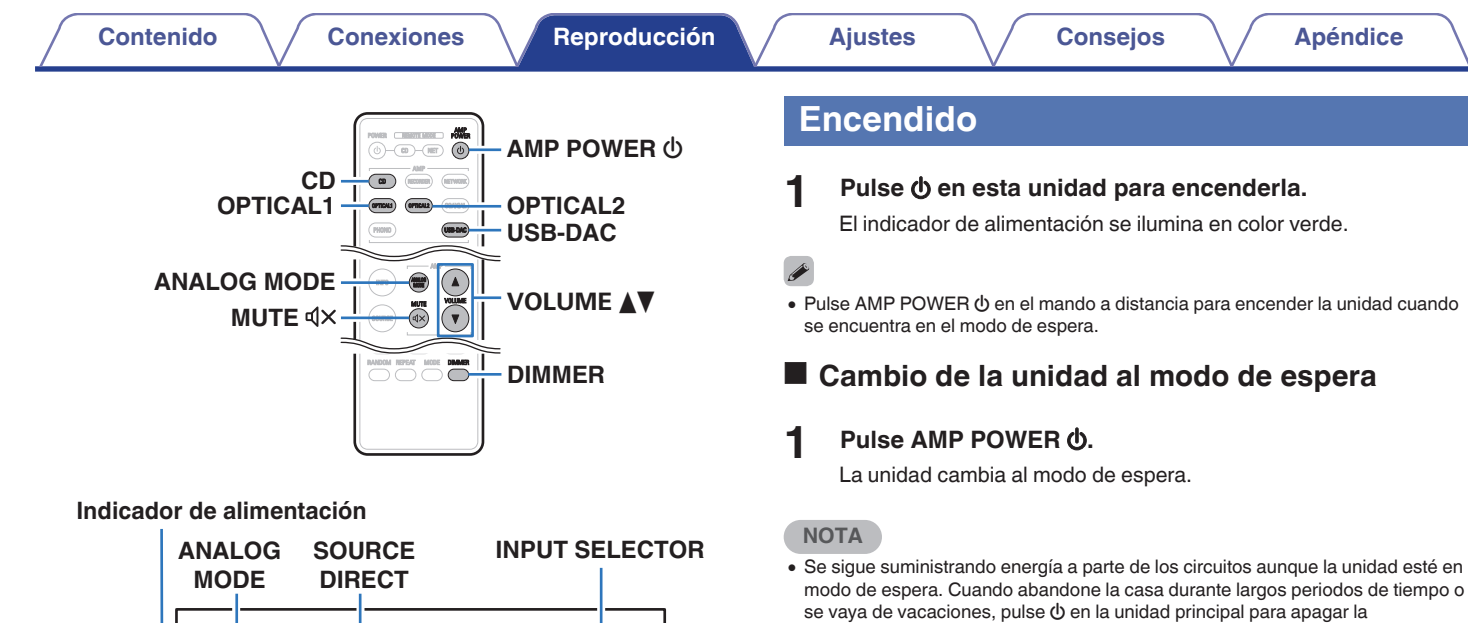

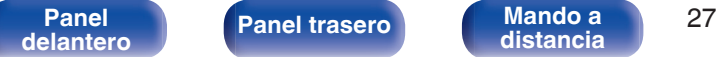

 $\circledcirc$  **BASS TREBLE BALANCE VOLUME** 

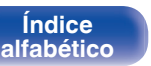

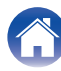

alimentación, o desconecte el cable de alimentación de la toma de corriente.

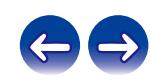

### <span id="page-27-0"></span>**Selección de la fuente de entrada**

**1 Pulse el botón de selección de la fuente de entrada que desee reproducir.**

La fuente de entrada seleccionada se muestra en la pantalla de esta unidad.

 $\overline{\mathscr{P}}$ 

0 También puede seleccionar la fuente de entrada si gira INPUT SELECTOR en la unidad principal.

### **Ajuste del volumen**

- **Utilice VOLUME <b>AV** para ajustar el volumen.
- 0 También puede ajustar el volumen girando VOLUME en la unidad principal.

### **Interrupción temporal de la salida de sonido**

#### **Pulse MUTE**  $d$ **X.**

En la pantalla de la unidad se muestra la indicación "MUTING".

 $\overline{\mathscr{L}}$ 

• Para cancelar el modo de silencio, pulse MUTE  $\mathbb{d} \times$  de nuevo.

### **Ajuste del tono**

- **1 Pulse SOURCE DIRECT en la unidad principal para desactivar el modo de fuente directa.** Se apaga el indicador SOURCE DIRECT.
- **2 Gire BASS, TREBLE y BALANCE para ajustar el tono.**

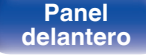

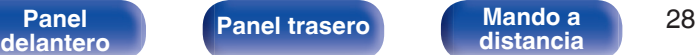

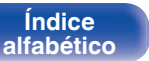

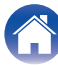

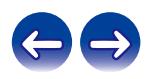

### <span id="page-28-0"></span>**Cambio de la luminosidad de la pantalla**

La luminosidad de la pantalla puede ajustarse en uno de cuatro niveles.

**1 Pulse DIMMER.**

- 
- 0 El botón DIMMER controla también el reproductor de Super Audio CD Denon DCD-1600NE, de forma que el DCD-1600NE se pueda operar simultáneamente con esta unidad. Si las dos unidades tienen ajustes diferentes, mantenga pulsado este botón durante al menos 2 segundos para restaurar los ajustes predeterminados en ambas unidades y seguidamente realice los ajustes deseados.
- 0 El brillo de la pantalla está establecido en el nivel más brillante de forma predeterminada.

### **Reproducción de CD**

En esta sección se utiliza la reproducción de un CD como ejemplo.

- **1 Pulse el botón de selección de la fuente de entrada (CD) para cambiar la fuente de entrada a "CD".** En la pantalla de la unidad se muestra la indicación "CD".
- **2 Reproduzca el CD.**
- **3 Utilice VOLUME** df **para ajustar el volumen.**

### ■ Reproducción en modo de fuente directa

La señal no pasa a través del circuito de ajuste de tono (BASS, TREBLE y BALANCE), lo que provoca una reproducción con mayor calidad de sonido.

### **1 Pulse SOURCE DIRECT en la unidad principal para activar el modo de fuente directa.**

Se ilumina el indicador SOURCE DIRECT.

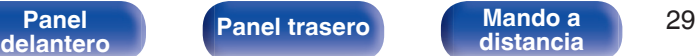

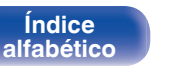

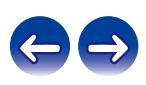

### <span id="page-29-0"></span>■ Reproducción en modo ANALOG MODE

Cuando el ANALOG MODE se activa para reproducir una fuente analógica (PHONO, CD, NETWORK, RECORDER), la alimentación al circuito de entrada digital y a la pantalla se desactivará. Esto le permitirá disfrutar de una reproducción de audio de alta calidad de sonido sin que esta se vea afectada por el ruido producido por el circuito de control digital.

#### **1 Pulse ANALOG MODE para activar el modo analógico.**

0 Las luces indicadoras ANALOG MODE.

Pulse ANALOG MODE para alternar entre "ANALOG MODE Off", "ANALOG MODE 1" y "ANALOG MODE 2".

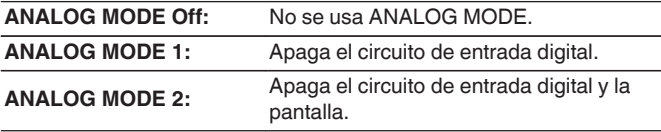

- 0 No se puede seleccionar una fuente de entrada digital (COAXIAL, OPTICAL 1/2, USB-DAC) cuando el modo ANALOG MODE está activado.
- 0 La fuente de entrada cambia automáticamente a CD si el modo ANALOG MODE se activa durante la reproducción de una fuente de entrada digital (COAXIAL, OPTICAL 1/2, USB-DAC).
- 0 La comunicación entre esta unidad y el ordenador se desconecta si se activa el modo ANALOG MODE cuando se conecta un ordenador al conector de entrada USB-DAC de esta unidad. Si la unidad no puede comunicarse con el ordenador después de desactivar el modo ANALOG MODE otra vez, desconecte y vuelva a conectar el cable USB o reinicie el reproductor de audio en el ordenador.
- 0 Cuando se cambia el modo analógico, el circuito de silenciamiento se activa durante aproximadamente 5 segundos.

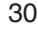

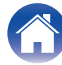

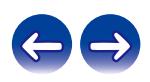

### <span id="page-30-0"></span>**Conexión y reproducción desde un ordenador (USB-DAC)**

Puede disfrutar de una reproducción de audio de alta calidad desde el conversor D/A integrado en esta unidad mediante el ingreso de archivos de música en esta unidad desde un ordenador a través de una conexión USB.

- 0 Antes conectar vía USB esta unidad y su ordenador, instale el software del controlador en su ordenador.
- 0 No es necesario instalar controladores para Mac OS.
- 0 También puede utilizar cualquier software de reproductor —disponible en comercios o a través de descargas gratuitas— que desee para reproducir archivos en el ordenador.

### ■ Ordenador (requisitos del sistema)

#### **Sistema operativo**

- 0 Windows 7, Windows 8, Windows 8.1 o Windows 10
- Mac OS X 10.10, 10.11 o macOS 10.12

#### **USB**

0 USB 2.0: USB de alta velocidad/USB de clase de audio versión 2.0

#### **NOTA**

0 El funcionamiento de esta unidad se ha comprobado mediante los requisitos del sistema recomendados por nosotros, pero esto no garantiza el funcionamiento de todos los sistemas.

- 0 **DSD es una marca comercial registrada.**
- 0 **Microsoft, Windows 7, Windows 8, Windows 8.1 y Windows 10 son marcas comerciales o marcas comerciales registradas de Microsoft Corporation en EE. UU. u otros países.**
- 0 **ASIO es una marca registrada de Steinberg Media Technologies GmbH.**
- 0 **Apple, Macintosh y Mac OS son marcas comerciales de Apple Inc., registradas en EE. UU. y en otros países.**

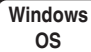

Instalación del controlador dedicado ( $\mathbb{Z}$ ) [p. 32\)](#page-31-0)

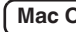

**DS** Aiustes de dispositivo de audio (r **p**. 38)

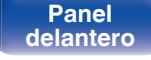

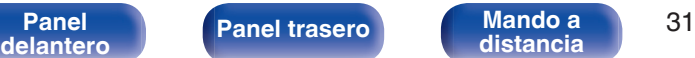

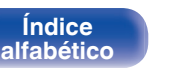

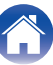

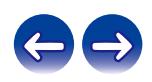

<span id="page-31-0"></span>

- o **Instalación del controlador dedicado (sólo Windows OS)**
- n **Instalación del software de controlador**
- **1 Desconecte el cable USB que conecta el ordenador a la unidad.**
	- 0 El software de controlador no se puede instalar correctamente si el ordenador está conectado a la unidad mediante un cable USB.
	- 0 Si la unidad y el ordenador están conectados a través de un cable USB y el ordenador se ha encendido antes de realizar la instalación, desconecte el cable USB y reinicie el ordenador.
- **2 Descargue en su PC el controlador dedicado desde la sección "Download" de la página PMA-1600NE del sitio web de Denon.**
- **3 Extraiga el archivo descargado y haga doble clic en el archivo exe.**

### **4 Instale el controlador.**

A Seleccione el idioma que desea utilizar durante la instalación.  $\overline{2}$ ) Haga clic en "OK".

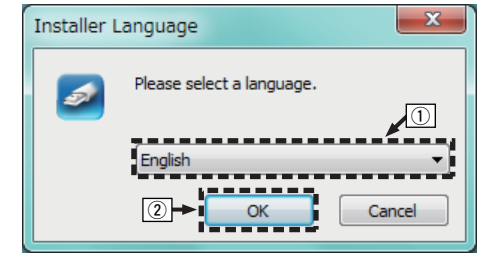

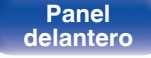

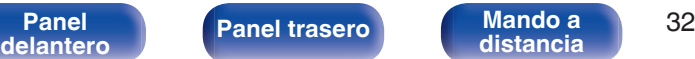

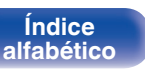

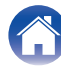

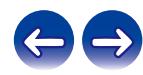

 $(3)$  Aparece el menú del asistente. Haga clic en "Next".

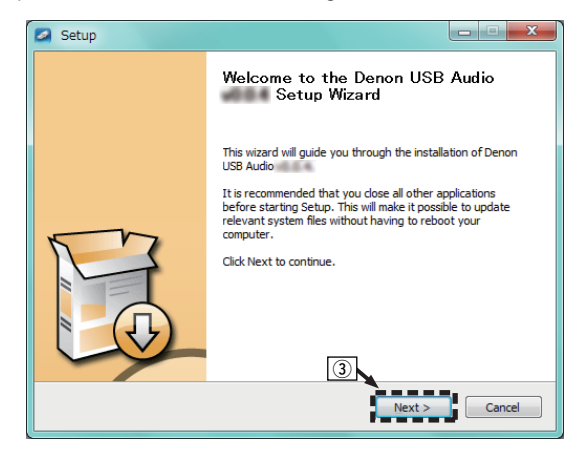

- $\alpha$ ) Lea el contrato de licencia de software y haga clic en "I accept the terms of the License Agreement".
- (5) Haga clic en "Next".

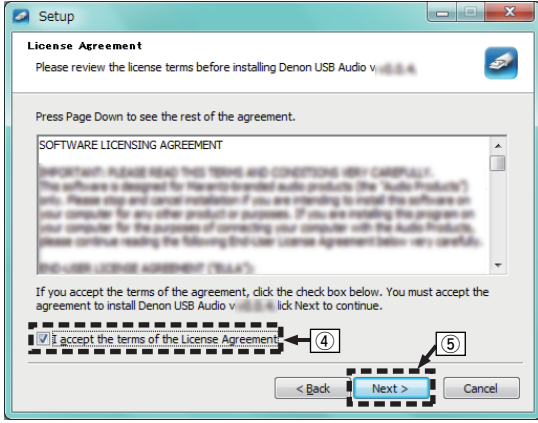

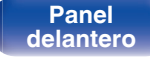

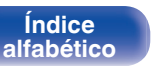

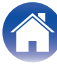

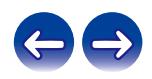

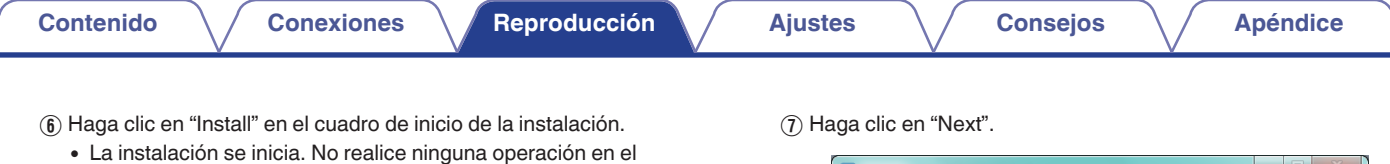

ordenador hasta que la instalación se haya completado. **B** Setup

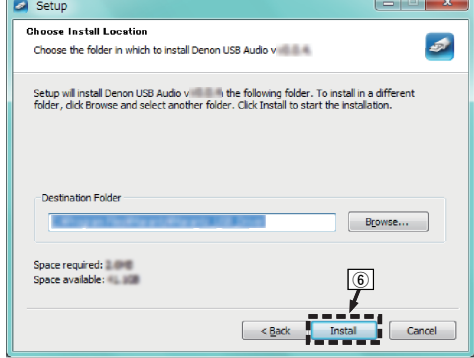

**Sal** Setup  $\Box$ e x **Installation Complete**  $\overline{a}$ Setup was completed successfully. Execute: regard 2 is 10.4Program FlexWite antiAfricants ... (8) Drive Mose and ... in Create shortput: CAP regrestived@ for confident and allow t. Herodin representations... Create shortcut: CAP reprendicts@ for coun Michels and Day 1 Hans @ reprendicts to ... Preinstalling drivers. This may take some time to complete. Please wait ... -------------------------------Preinstallation was successful. Click Next to continue.  $\equiv$ ------------------------------- $\overline{\phantom{a}}$  $\leq$  Back Cancel  $Next >$  $^\sigma$ 

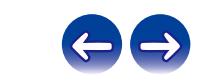

**[Panel](#page-6-0) 12 [Mando a](#page-11-0) [Panel trasero](#page-9-0) Mando a 34 distancia 1 34** 

**[distancia](#page-11-0)**

**[Índice](#page-55-0) [alfabético](#page-55-0)**

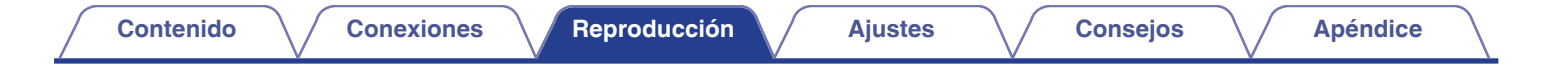

 $\Omega$  Cuando se hava completado la instalación, haga clic en "Finish".

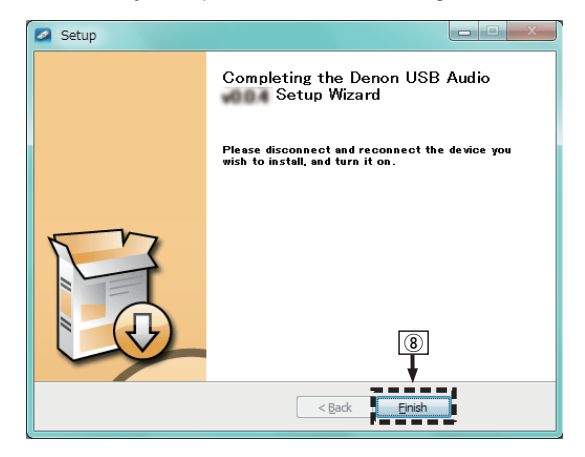

(9) Haga clic en "Sí".

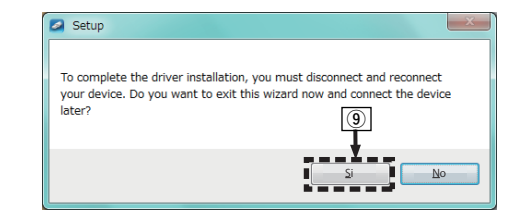

- **5 Con la unidad apagada, conecte la unidad y el ordenador mediante un cable USB (se vende por separado).**
	- 0 Para obtener detalles sobre las conexiones, consulte ["Conexión](#page-23-0) [de un PC o Mac" \(](#page-23-0) $\mathbb{C}$  p. 24).

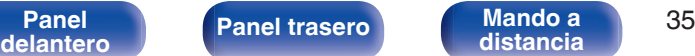

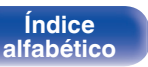

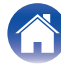

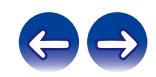

### **6** Pulse  $\Phi$  en esta unidad.

- 0 Cuando se enciende la unidad, el ordenador detecta automáticamente la unidad y se conecta a ella.
- **7 Pulse el botón de selección de la fuente de entrada (USB-DAC) para cambiar la fuente de entrada a "USB-DAC".**
- **8 Comprobación del controlador instalado.**
	- A Haga clic en el botón "Iniciar" y haga clic en "Panel de control" en el ordenador.
		- 0 Aparece la lista de ajustes del panel de control.
	- $(2)$  Haga clic en el icono "Sonido".
		- 0 Aparece la ventana del menú de sonido.
	- C Compruebe que haya una marca de verificación junto a "Dispositivo predeterminado" en la opción " PMA-1600NE" de la pestaña "Reproducción".
		- 0 Si hay una marca de verificación de un dispositivo diferente, haga clic en " PMA-1600NE" y "Predeterminar".

### **9 Comprobación de la salida de audio.**

Emite una señal de prueba desde el ordenador y comprueba la salida de audio desde la función USB-DAC.

- A Seleccione " PMA-1600NE" y haga clic en "Propiedades".
	- 0 Aparece la ventana de propiedades de la PMA-1600NE.

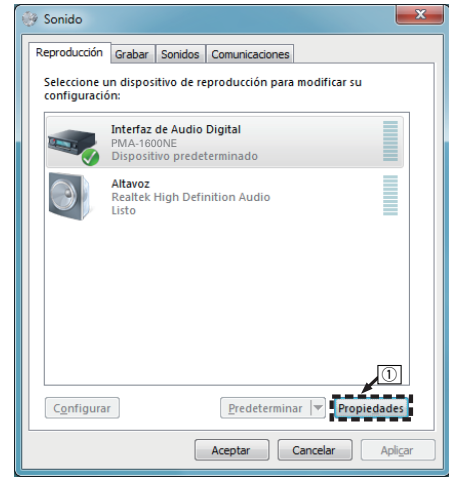

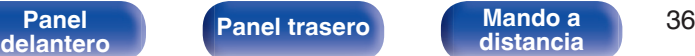

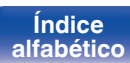

- B Haga clic en la pestaña "Opciones avanzadas".
- $\overline{3}$ ) Seleccione la velocidad de muestreo y la frecuencia de bits que desee aplicar al convertidor D/A.
	- 0 Se recomienda que se seleccione "canal 2, 24 bit, 192000 Hz (Calidad de estudio)" (Windows 7).
	- 0 Se recomienda que se seleccione "canal 2, 32 bit, 192000 Hz (Calidad de estudio)" (Windows 8/Windows 8.1/Windows 10).
- $\Omega$  Haga clic en "Aplicar".
- $(5)$  Haga clic en "Probar".
	- 0 Compruebe que el audio que se reproduce a través de esta unidad procede del ordenador.

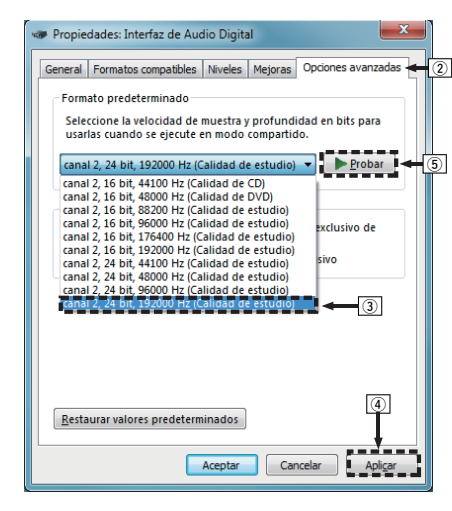

#### **NOTA**

- 0 El controlador dedicado debe estar instalado en el PC antes de conectar esta unidad al PC. La operación no se producirá correctamente si se conecta al PC antes de que se haya instalado el controlador dedicado.
- 0 El funcionamiento puede fallar en algunas configuraciones de hardware y software del ordenador.
- 0 Es necesario que el software de reproducción sea compatible con el controlador de entrada y salida de transmisión de audio (ASIO) para poder reproducir archivos con una frecuencia de muestreo de 352,8 kHz/384 kHz sin submuestreo. Compruebe su software de reproducción antes de reproducir archivos con el controlador ASIO.
- 0 Consulte la sección de preguntas frecuentes de www.denon.com si experimenta cualquier problema con la reproducción de audio procedente de su ordenador a través de esta unidad. Consulte también las páginas de soporte de su aplicación de reproductor de audio.

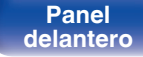

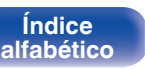

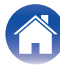

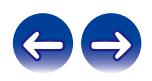

### <span id="page-37-0"></span>o **Ajustes del dispositivo de audio (sólo en Mac OS)**

- A Con la unidad apagada, conecte la unidad y el Mac mediante un cable USB (se vende por separado).
	- 0 Para obtener información sobre el procedimiento de conexión, consulte la sección "Conexión de un PC o Mac". ( $\sqrt{2}$  [p. 24\)](#page-23-0)
- $(2)$  Pulse  $(b)$ .
- $\overline{3}$ ) Pulse USB-DAC para cambiar la fuente de entrada a "USB-DAC".
- $\overline{4}$ ) Desplace el cursor hasta "Ir" en la pantalla del ordenador y luego haga clic en "Utilidades".
	- 0 Se muestra la lista de usos.
- E Haga doble clic en "Configuración de Audio MIDI".
	- 0 Se visualiza la ventana "Dispositivos de audio".
- F Compruebe que la opción "Utilice este dispositivo para la salida de sonido" esté marcada en "PMA-1600NE".
	- Si hubiera marcado un dispositivo diferente, haga clic con el botón derecho en "PMA-1600NE" y, a continuación, seleccione "Utilice este dispositivo para la salida de sonido".

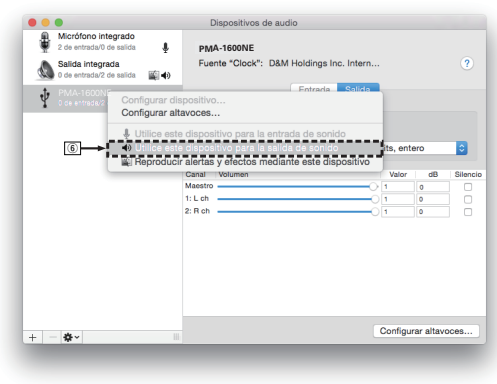

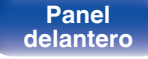

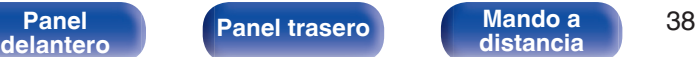

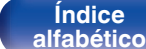

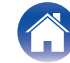

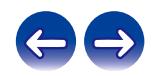

- <span id="page-38-0"></span>G Seleccione el formato "PMA-1600NE".
	- 0 Normalmente se recomienda ajustar el formato a "384000,0 Hz" y "2 canales/32 bits, entero".

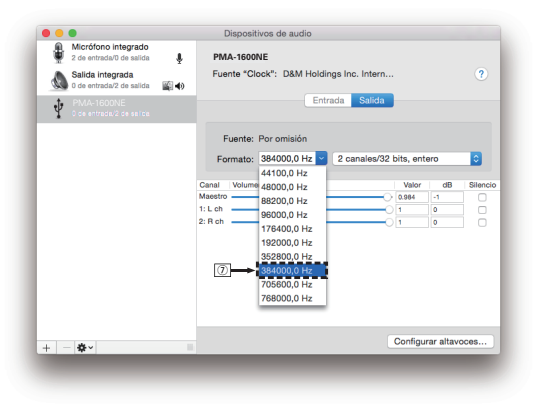

 $\circledR$  Salir de Configuración de Audio MIDI.

### **Reproducción**

Instale de antemano el software de reproductor que desee en el ordenador.

Utilice el puerto USB-DAC de panel trasero para conectar esta unidad a un ordenador.

#### **1 Pulse el botón de selección de la fuente de entrada (USB-DAC) para cambiar la fuente de entrada a "USB-DAC".**

En la pantalla de la unidad se muestra la indicación "USB-DAC". Inicie la reproducción en el software de reproductor del ordenador. La señal de audio digital que se está recibiendo se indica de la siguiente forma en pantalla.

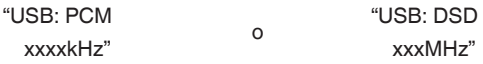

(xxxx es la frecuencia de muestreo).

- 0 Si la frecuencia de muestreo no se puede detectar, se mostrará "Unlocked".
- 0 "Unsupported" se visualiza cuando se introducen señales de audio que no son compatibles con esta unidad.

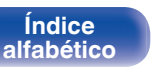

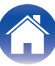

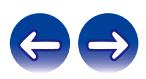

### <span id="page-39-0"></span>■ Señales de audio que se pueden reproducir

Consulte ["Convertidor D/A" \(](#page-50-0) $\sqrt{\mathscr{F}}$  p. 51).

#### **NOTA**

- 0 Realice operaciones como reproducir y poner en pausa en el ordenador. En este punto, no puede realizar operaciones con botones en esta unidad ni en el mando a distancia.
- 0 Cuando está unidad funcione como convertidor D/A, el sonido no se transmitirá por los altavoces del ordenador.
- 0 Si el ordenador se desconecta de esta unidad mientras se está ejecutando el software de reproducción de música del ordenador, es posible que el software de reproducción se bloquee. Cierre siempre el software de reproducción antes de desconectar el ordenador.
- 0 Si se produce una error en el ordenador, desconecte el cable USB y reinicie el ordenador.
- 0 La frecuencia de muestreo del software de reproducción de música y la frecuencia de muestreo mostrada en esta unidad pueden diferir.
- 0 Utilice un cable que sea de 10 ft (3 m) como máximo para realizar la conexión con el ordenador.

### **Conexión y reproducción desde un dispositivo digital (Coaxial/Óptico)**

**1 Conecte el dispositivo digital a esta unidad. (** $\mathbb{F}$  **[p. 23\)](#page-22-0)** 

**2 Pulse el botón de selección de la fuente de entrada (COAXIAL o OPTICAL 1/2) para cambiar la fuente de entrada a "COAXIAL" o "OPTICAL 1/2".**

La señal de audio digital que se está recibiendo se indica de la siguiente forma en pantalla.

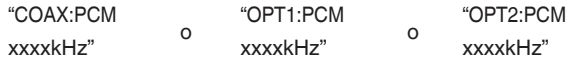

(xxxx es la frecuencia de muestreo.)

- 0 Si la frecuencia de muestreo no se puede detectar, se mostrará "Unlocked".
- 0 "Unsupported" se visualiza cuando se introducen señales de audio que no son compatibles con esta unidad.

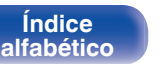

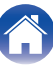

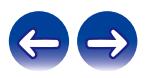

### <span id="page-40-0"></span>**[Contenido](#page-1-0) [Conexiones](#page-15-0) [Reproducción](#page-25-0) [Ajustes](#page-41-0) [Consejos](#page-42-0) [Apéndice](#page-50-0)**

### ■ Señales de audio que se pueden reproducir

Consulte ["Convertidor D/A" \(](#page-50-0) $\sqrt{\mathscr{F}}$  p. 51).

#### **NOTA**

0 No use la entrada para señales que no sean PCM, como Dolby Digital, DTS y AAC. Esto provocará ruido y podría dañar los altavoces.

### **Grabación**

Las señales de audio que se introducen en esta unidad se pueden enviar a un dispositivo de grabación externo. Al grabar audio desde un dispositivo de grabación conectado a esta unidad, el audio se puede grabar con el dispositivo de grabación conectado a esta unidad.

**Pulse**  $\Phi$  **en esta unidad para encenderla.** 

#### **2 Pulse el botón de selección de la fuente de entrada para cambiar a la fuente de entrada desde la que desee grabar.**

La fuente de entrada seleccionada se muestra en la pantalla de esta unidad.

### **3 Se inicia la grabación.**

0 Para obtener información sobre las operaciones, consulte el manual del usuario del dispositivo de grabación.

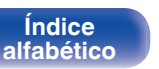

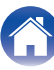

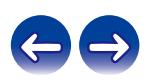

#### **[Contenido](#page-1-0) [Conexiones](#page-15-0) [Reproducción](#page-25-0) Ajustes [Consejos](#page-42-0) [Apéndice](#page-50-0)**

## <span id="page-41-0"></span>**Ajuste del modo de espera automático**

Puede configurar la unidad para que acceda automáticamente al modo de espera si no se registra funcionamiento durante 30 minutos cuando no hay entrada de audio (modo de espera automático).

El modo de espera automático está desactivado de forma predeterminada.

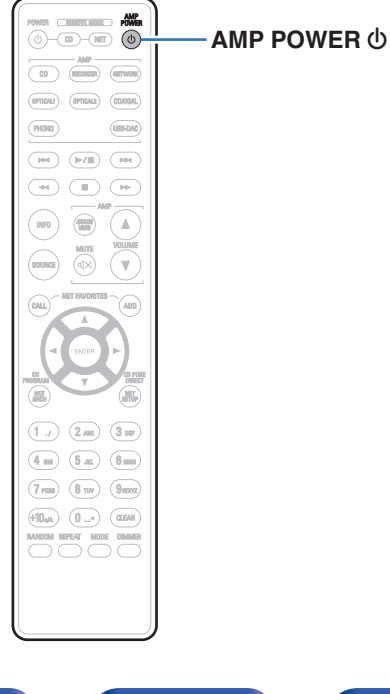

### **Activación del modo de espera automático**

**Mantenga pulsado AMP POWER**  $\phi$  **en el mando a distancia durante más de 5 segundos para activar el modo de espera automático.**

En la pantalla de la unidad se muestra la indicación "AutoStby On".

### **Desactivación del modo de espera automático**

**Mantenga pulsado AMP POWER**  $\phi$  **en el mando a distancia durante más de 5 segundos para desactivar el modo de espera automático.**

En la pantalla de la unidad se muestra la indicación "AutoStby Off".

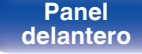

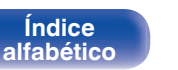

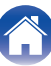

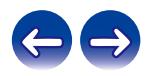

### <span id="page-42-0"></span>■ Contenido

### **Consejos**

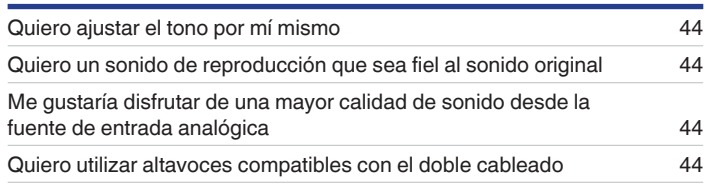

### **Resolución de problemas**

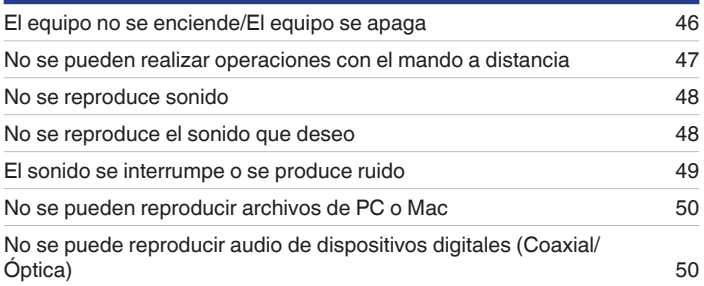

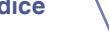

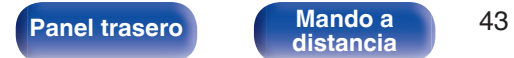

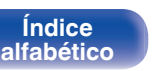

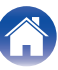

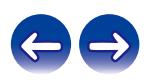

### <span id="page-43-0"></span>**Consejos**

#### **Quiero ajustar el tono por mí mismo**

0 Utilice los mandos BASS, TREBLE y BALANCE para ajustar el sonido tal y como desee.  $(\sqrt{2})$  [p. 28\)](#page-27-0)

#### **Quiero un sonido de reproducción que sea fiel al sonido original**

• Active el modo de fuente directa. ( $\mathbb{C}$  [p. 29\)](#page-28-0)

#### **Me gustaría disfrutar de una mayor calidad de sonido desde la fuente de entrada analógica**

• Active el modo analógico.  $(\mathbb{Q}^2 P)$  [p. 30\)](#page-29-0)

#### **Quiero utilizar altavoces compatibles con el doble cableado**

0 Esta unidad es compatible con las conexiones de doble cableado. Disfrute de reproducción en alta calidad con las conexiones de doble cableado.  $(\sqrt{p} \cdot 20)$ 

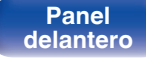

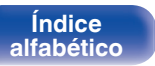

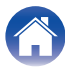

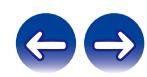

### <span id="page-44-0"></span>**Resolución de problemas**

Si se produce algún problema, siga primero los pasos siguientes:

- **1. ¿Las conexiones están correctamente hechas?**
- **2. ¿Se está utilizando el equipo de acuerdo con las instrucciones del Manual del usuario?**
- **3. ¿Los otros componentes funcionan correctamente?**

Si esta unidad no funciona correctamente, compruebe los síntomas correspondientes en esta sección.

Si los síntomas no coinciden con ninguno de los descritos aquí, consulte con su vendedor, ya que podría deberse a un fallo en esta unidad. En este caso, desconecte la alimentación eléctrica inmediatamente y póngase en contacto con la tienda donde compró esta unidad.

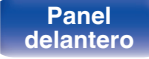

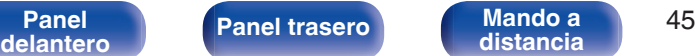

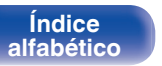

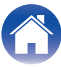

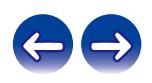

### <span id="page-45-0"></span>**El equipo no se enciende/El equipo se apaga**

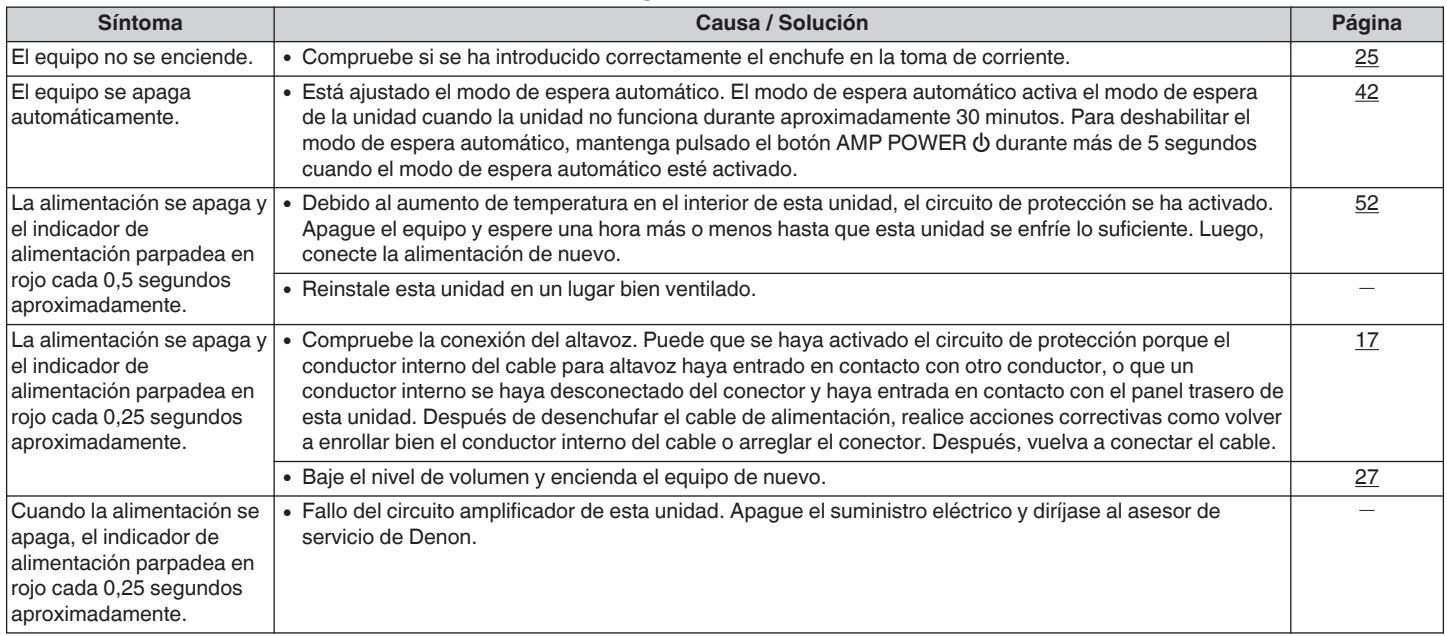

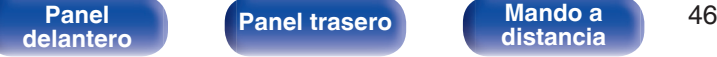

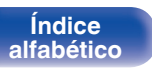

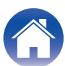

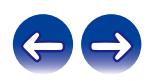

### <span id="page-46-0"></span>■ No se pueden realizar operaciones con el mando a distancia

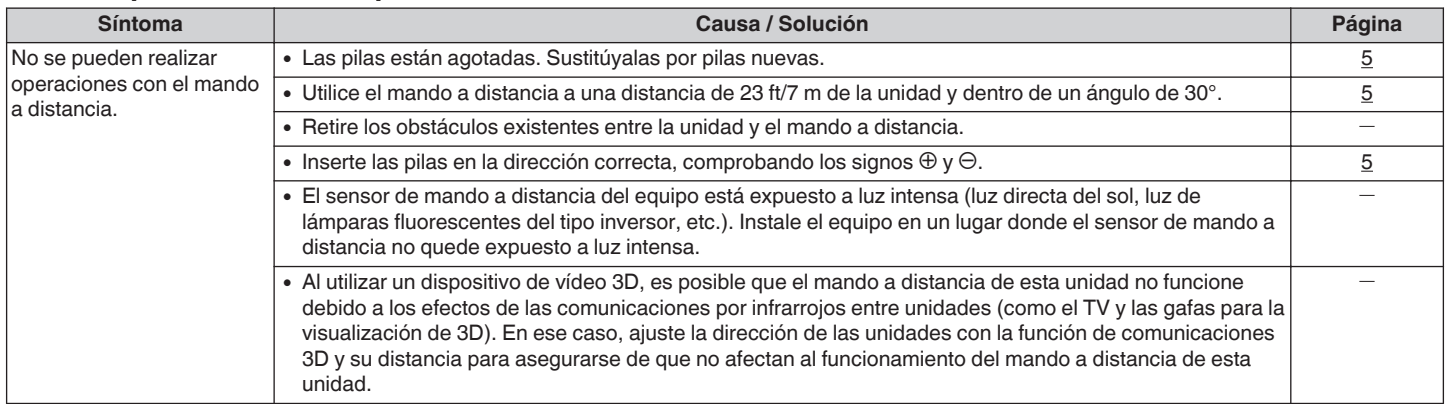

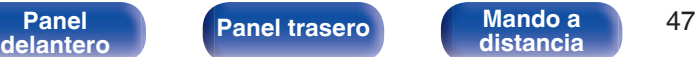

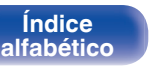

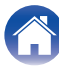

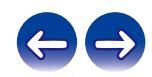

### <span id="page-47-0"></span>■ No se reproduce sonido

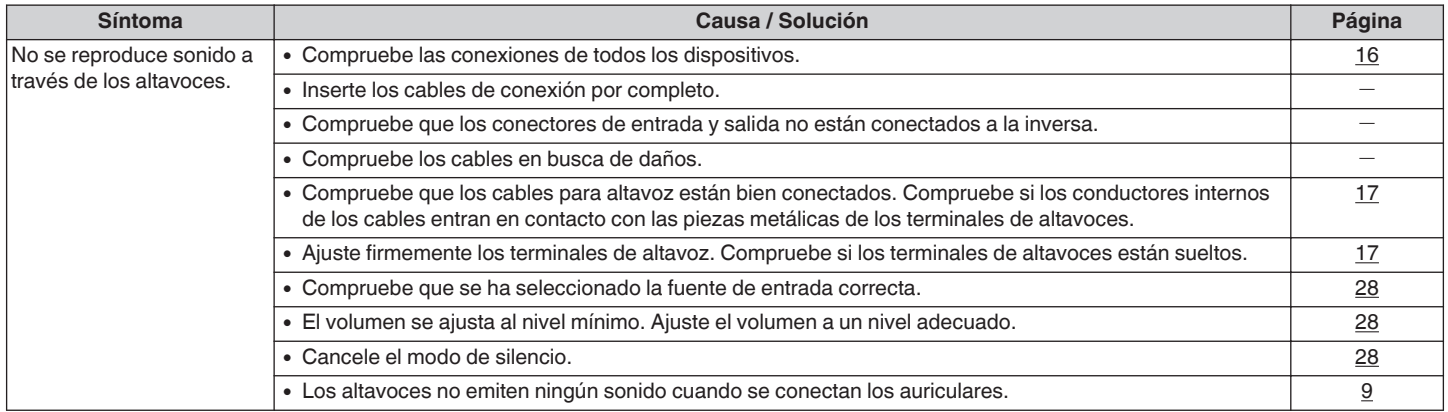

### $\blacksquare$  No se reproduce el sonido que deseo

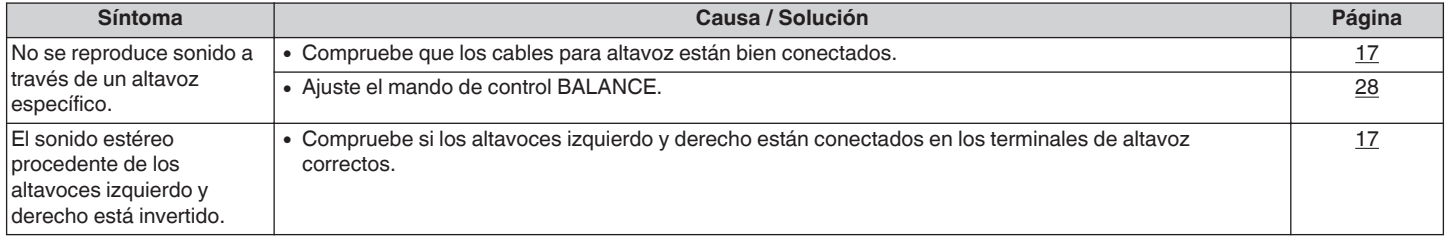

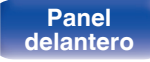

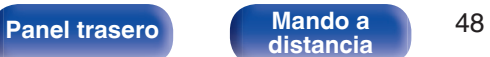

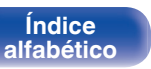

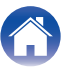

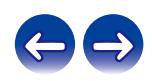

### <span id="page-48-0"></span>**El sonido se interrumpe o se produce ruido**

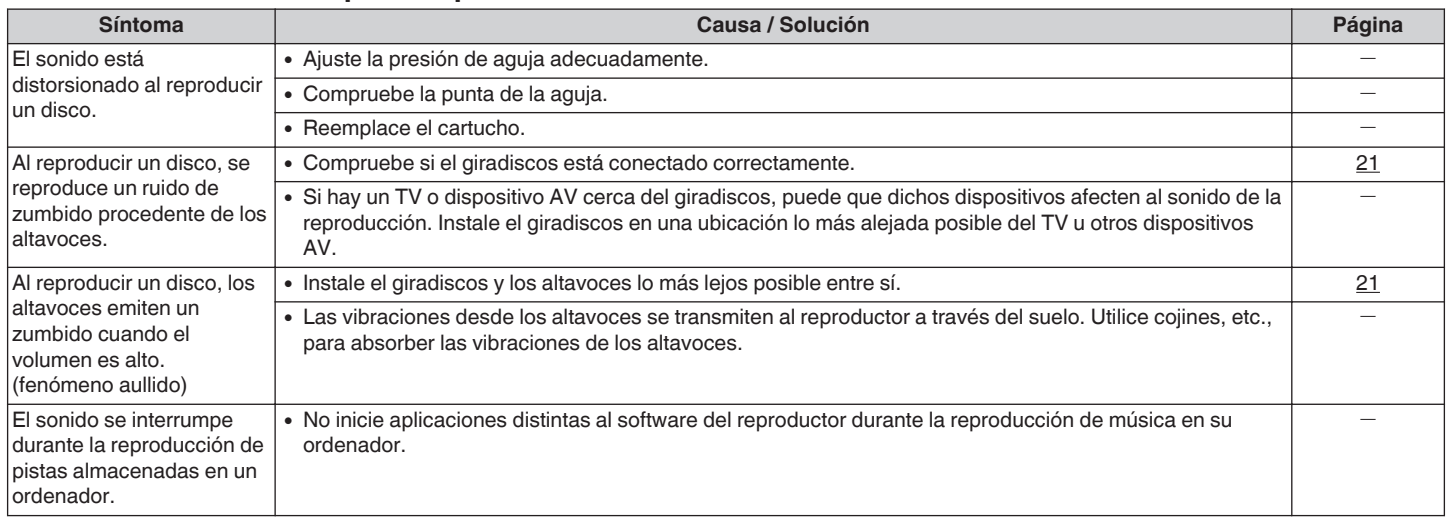

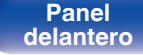

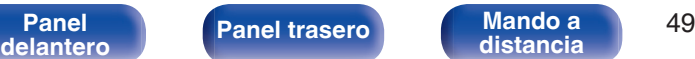

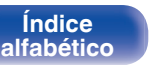

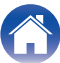

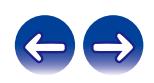

### <span id="page-49-0"></span>■ No se pueden reproducir archivos de PC o Mac

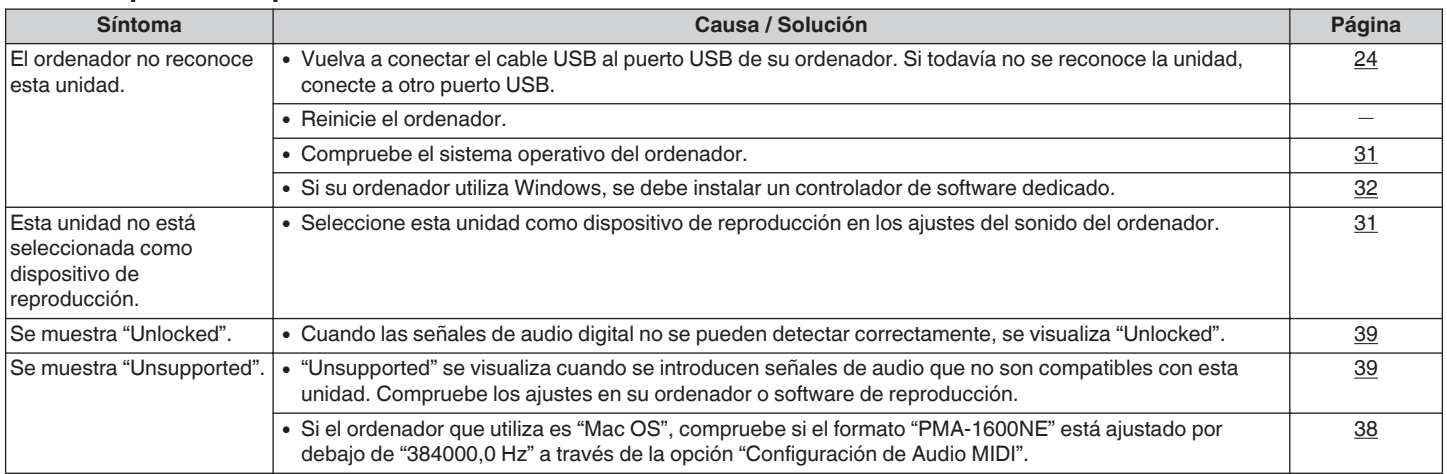

### ■ No se puede reproducir audio de dispositivos digitales (Coaxial/Óptica)

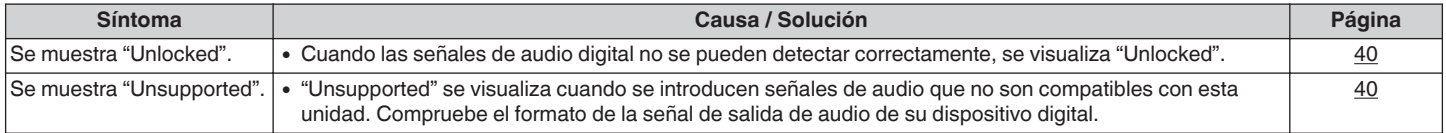

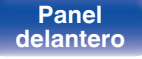

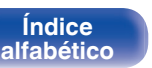

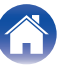

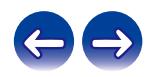

## <span id="page-50-0"></span>**Convertidor D/A**

**■ Especificaciones de las señales de audio admitidas**

### n **USB-DAC**

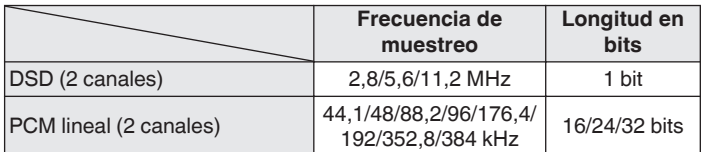

### n **Coaxial/Óptica**

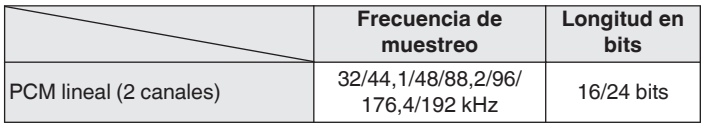

## **Explicación de términos**

#### **DSD (Direct-Stream Digital)**

Uno de los métodos de grabación de datos de audio es el aspecto de señal utilizado para almacenar señales de audio en un Super Audio CD y es audio digital modulado Δ-Σ.

#### **Frecuencia de muestreo**

El muestreo consiste en realizar una lectura de una onda sonora (señal analógica) en intervalos regulares y expresar la altura de la onda en cada lectura, en formato digitalizado (lo que da lugar a una señal digital). El número de lecturas que se realiza en un segundo se denomina "frecuencia de muestreo". Cuanto mayor sea el valor, más próximo estará el sonido que se reproduzca del original.

#### **PCM lineal**

Esta señal es una señal PCM sin comprimir (Pulse Code Modulation). Este es el mismo sistema utilizado para audio de CD pero utiliza frecuencias de muestreo de 192 kHz, 96 kHz, y 48 kHz en discos Blu-ray o DVD y proporciona una resolución superior al CD.

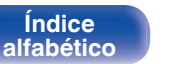

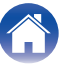

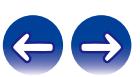

#### <span id="page-51-0"></span>**Impedancia de altavoces**

Este es un valor de resistencia de CA, indicado en Ω (ohm). Cuando este valor es más pequeño es posible obtener una mayor potencia.

#### **Fuente directa**

Hace posible la reproducción con una mayor fidelidad en la fuente, ya que las señales de audio de entrada se emiten omitiendo los circuitos de control de calidad de audio (BASS/TREBLE/BALANCE).

#### **Circuito de protección**

Se trata de una función que evita que los componentes sufran daños cuando se produzca una anomalía en la red eléctrica, como una sobretensión o exceso de temperatura.

## **Información sobre Marcas Registradas**

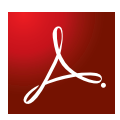

Adobe, el logotipo de Adobe y Reader son marcas comerciales o marcas comerciales registradas de Adobe Systems Incorporated en Estados Unidos u otros países.

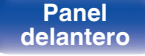

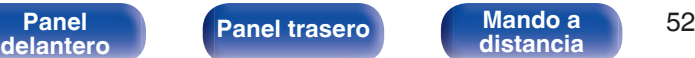

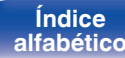

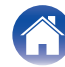

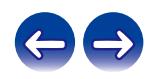

<span id="page-52-0"></span>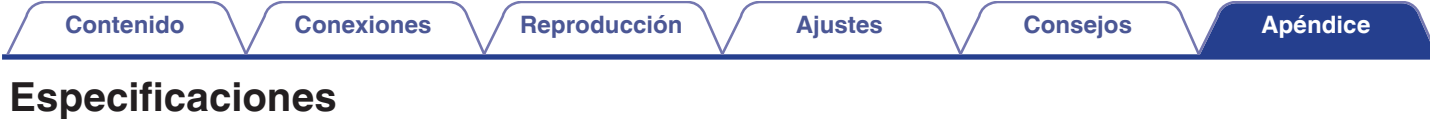

### **Sección amplificadora de poder**

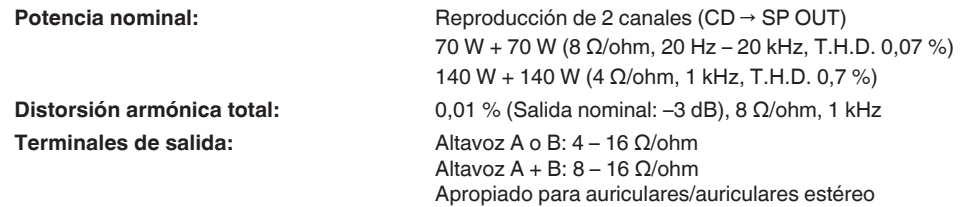

### **Preamplificador**

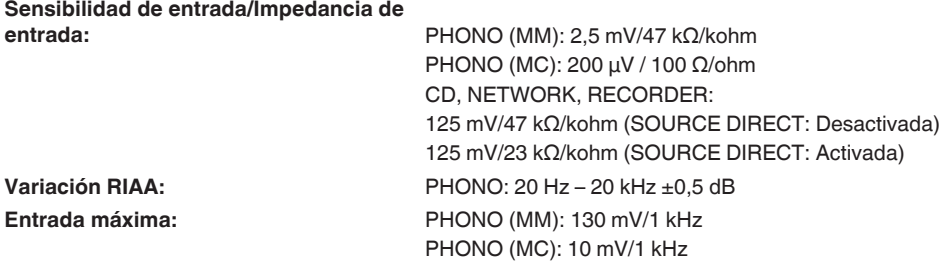

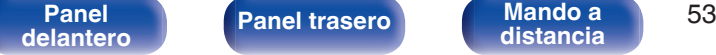

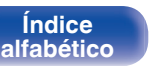

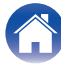

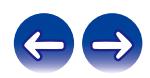

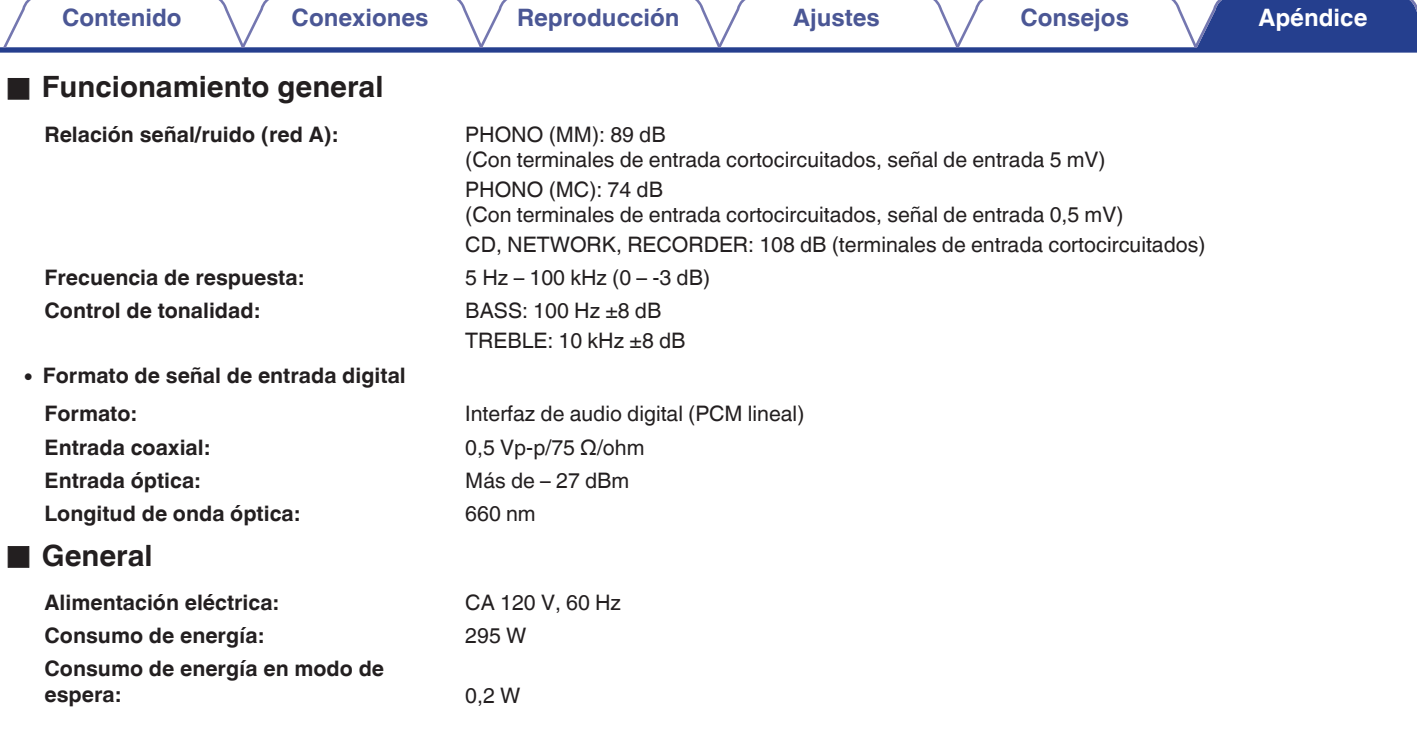

Con el propósito de introducir mejoras, las especificaciones y el diseño del equipo están sujetos a cambios sin previo aviso.

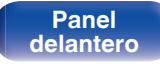

**[Panel](#page-6-0) trasero Mando a** 54 **Mando a**<br>[distancia](#page-11-0)

**[Índice](#page-55-0) [alfabético](#page-55-0)**

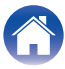

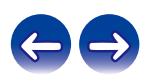

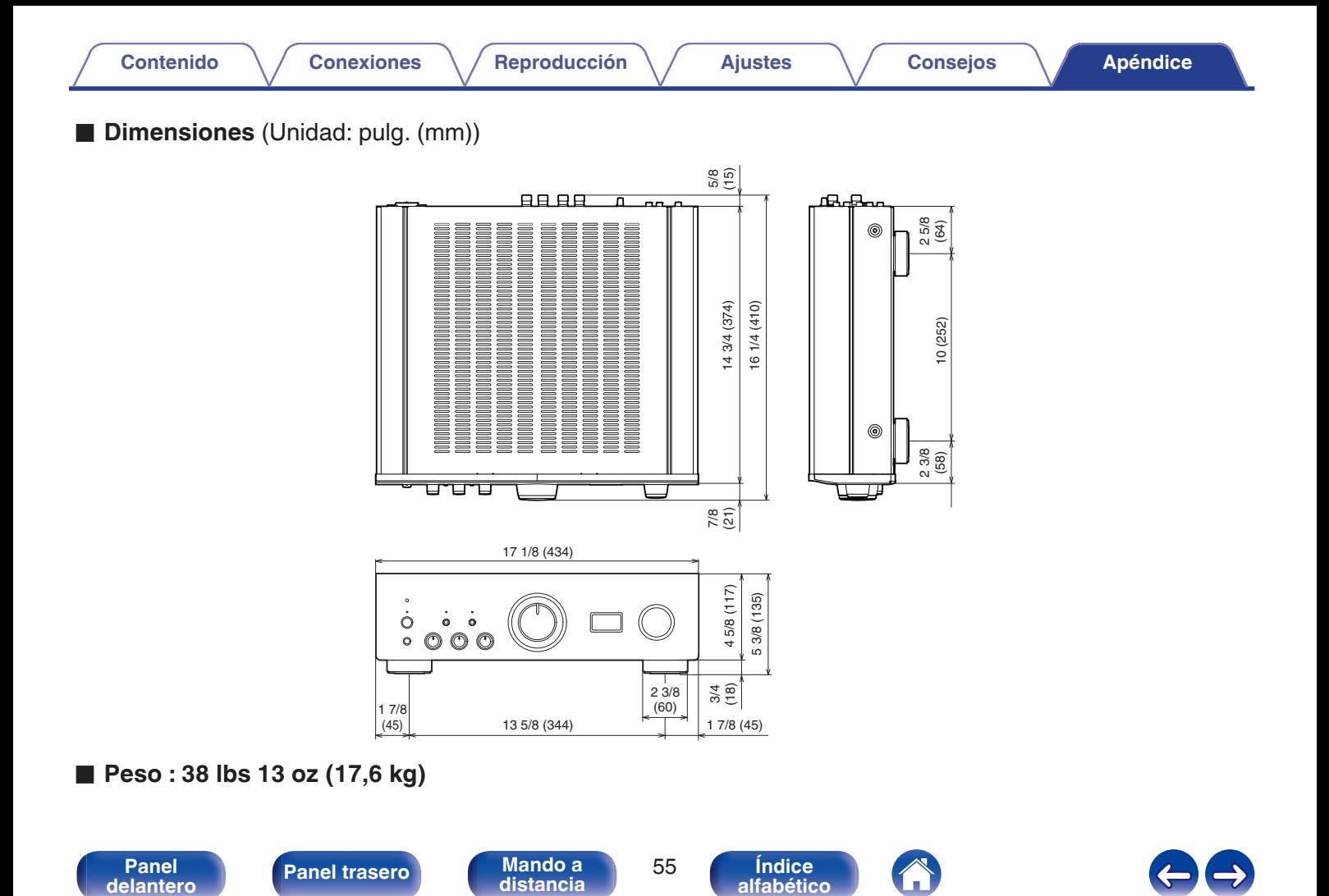

**[alfabético](#page-55-0)**

<span id="page-55-0"></span>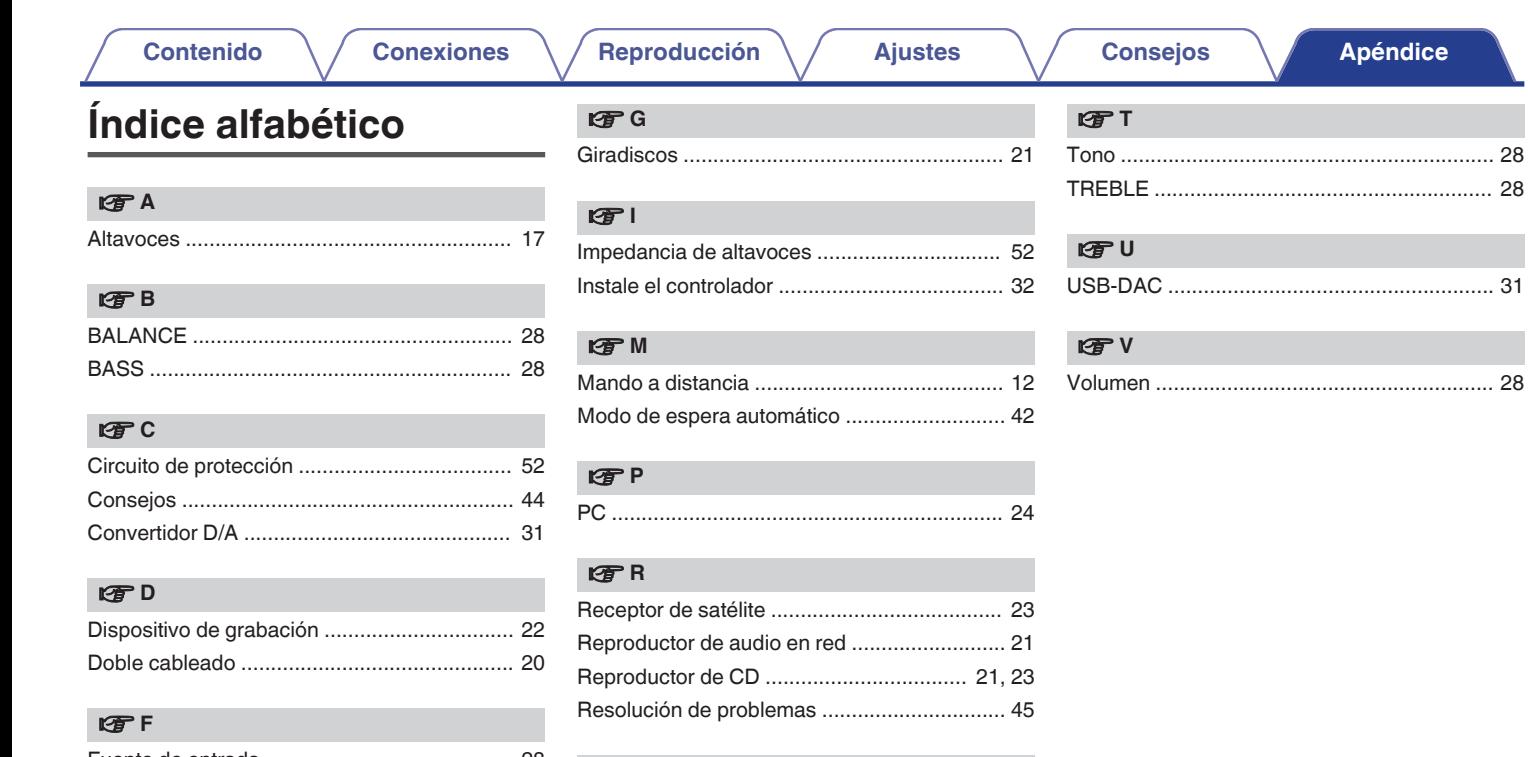

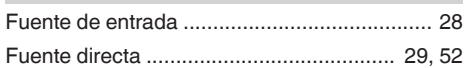

v **S** [Silencio ........................................................... 28](#page-27-0)

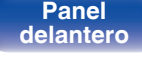

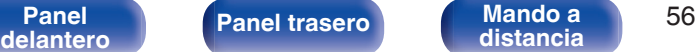

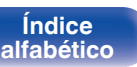

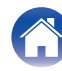

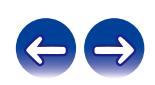

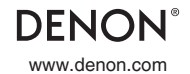

www.denon.com 3520 10605 00AD Copyright © 2016 D&M Holdings Inc. All Rights Reserved.